# *Accessing the FluSurver in GISAID*

#### Please send questions and feedback to: **flusurver@gisaid.org**

The FluSurver team is located in Singapore and our working day for fast replies may be shifted depending on your local time zone.

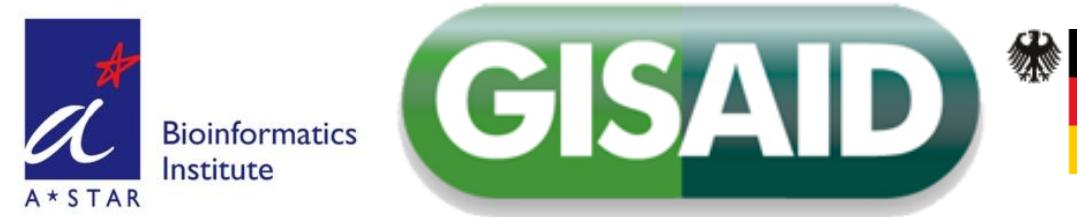

*First steps:* find, select and add isolates to analyze from the EpiFlu™ database

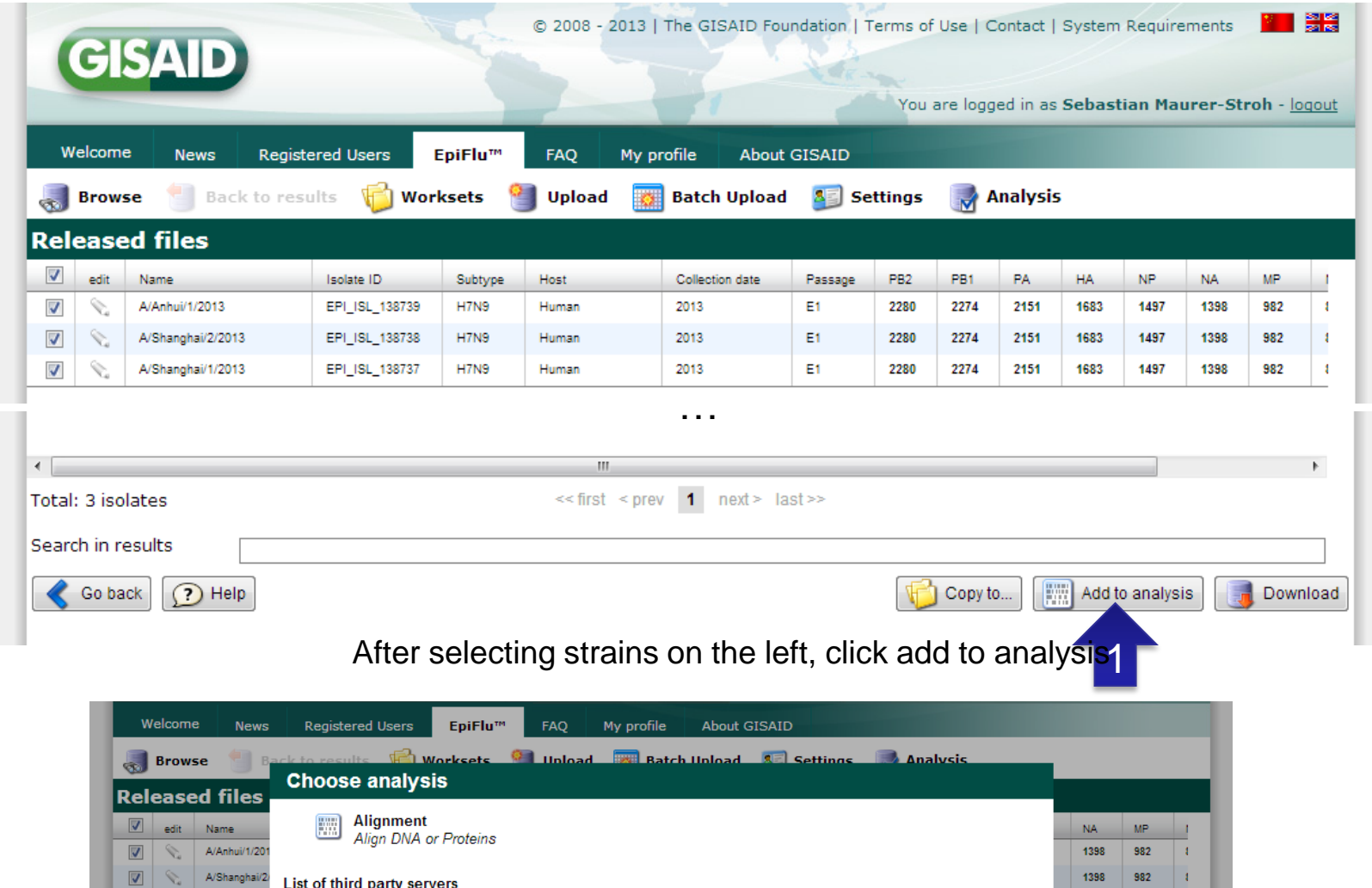

1398

982  $\|$  t

2

List of third party servers

**FluSurver** FluSurver

 $\overline{\mathbf{v}}$ 

 $\boxed{\bigtriangledown}$   $\bigtriangledown$  A/Shanghai/1

Select "FluSurver"

*Next steps:* Select proteins to analyze[1] , e.g. HA, then click on continue [2], wait for submission form to load and then click "Analyze with FluSurver" [3].

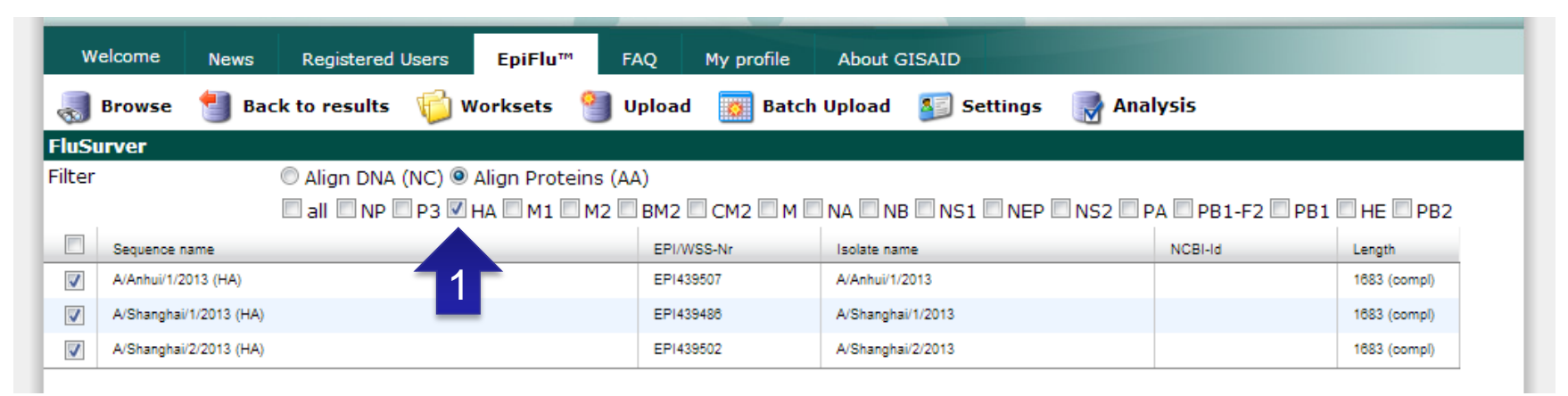

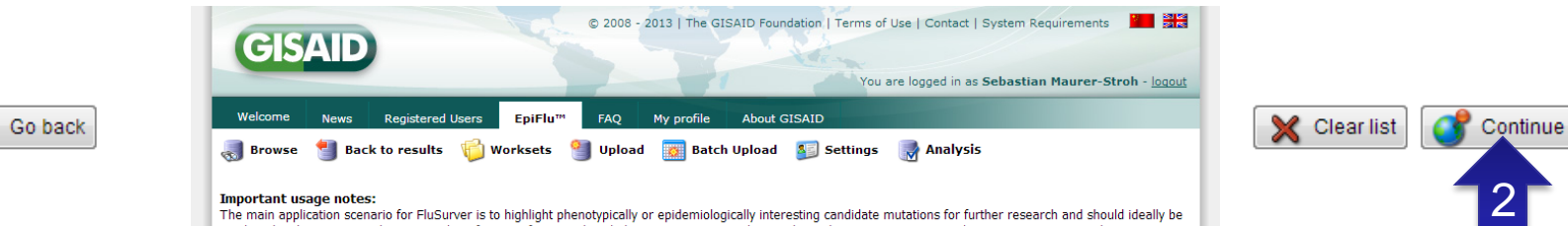

#### **Important usage notes:**

The main application scenario for FluSurver is to highlight phenotypically or epidemiologically interesting candidate mutations for further research and should ideally be combined with experimental testing and verification of any predicted phenotypes. Importantly, any direct diagnostic use, assumed severity or recommendation on patient treatment should not be based solely on these computational predictions. Our curated reference sequences used for annotation transfer of equivalent mutations are mainly comprised of strains that recently infected humans. Therefore, the usage scenario that will give the most fruitful and reliable results are current surveillance sequences with very close relation to used vaccine strains, including some candidates for avian flu and novel reassortant swine flu H3N<sub>2</sub>v

#### Please take a look at the Frequently Asked Questions and Tutorial if you are new to FluSurver.

#### Loaded protein sequences of your selected isolates for FluSurver analysis: >HA A/Shanghai/2/2013 138738 MNTQILVFALIAIIPTNADKICLGHHAVSNGTKVNILTERGVEVVNATETVERTNIPRICSKGKRTVDLGQCGLLGTITGPPQCDQFLEFSADLIIERREGSDVCYPGKFVNE  ${\tt EnLRGILRESGGIDKEAMGFTYSGIRINGATSACRRSGS SFFXREMKWLLSNTDNAAFPQNTKSYKNTRKSPALIVWGIHHSVSTAEQTKLYGSONKLVTVGSSNYQQSFVPSP  $\models$$ GARPQVNGLSGRIDFHWLMLNPNDTVTFSFNGAFIAPDRASFLRGKSMGIQSGVQVDANCEGDCYHSGGTIISNLPFQNIDSRAVGKCPRYVKQRSLLLATGMKNVPEIPKGR GLFGAIAGFIENGWEGLIDGWYGFRHQNAQGEGTAADYKSTQSAIDQITGKLNRLIEKTNQQFELIDNEFNEVEKQIGNVINWTRDSITEVWSYNAELLVAMENQHTIDLADS EMDKLYERVKRQLRENAEEDGTGCFEIFHKCDDDCMASIRNNTYDHSKYREEAMQNRIQIDPVKLSSGYKDVILWFSFGASCFILLAIVMGLVFICVKNGNMRCTICI >HA A/Anhui/1/2013 138739 MNTQILVFALIAIIPTNADKICLGHHAVSNGTKVNTLTERGVEVVNATETVERTNIPRICSKGKRTVDLGQCGLLGTITGPPQCDQFLEFSADLIIERREGSDVCYPGKFVNE EALRQILRESGGIDKEAMGFTYSGIRTNGATSACRRSGSSFYAEMKWLLSNTDNAAFPQMTKSYKNTRKSPALIVWGIHHSVSTAEQTKLYGSGNKLVTVGSSNYQQSFVPSP = GARPOVNGLSGRIDFHWLMLNPNDTVTFSFNGAFIAPDRASFLRGKSMGIQSGVQVDANCEGDCYHSGGTIISNLPFQNIDSRAVGKCPRYVKQRSLLLATGMKNVPEIPKGR Please select the reference strain(s) to compare to: Automatic detection of closest reference (larger selection of strains, not always full genomes, NOT SUITED to judge reassortment) 3 Analyze with FluSurver EluSurver.

**Warning:** In the current EpiFlu 1.0 version, there can be a server time-out if too many sequences are selected, <20 sequences for analysis should work fine.

Note: unless one wants to compare to a specific selected reference strain, the drop-down option can be left at default which is an automatic detection of the closest reference.

## EpiFluTM 2.0 – In near Future

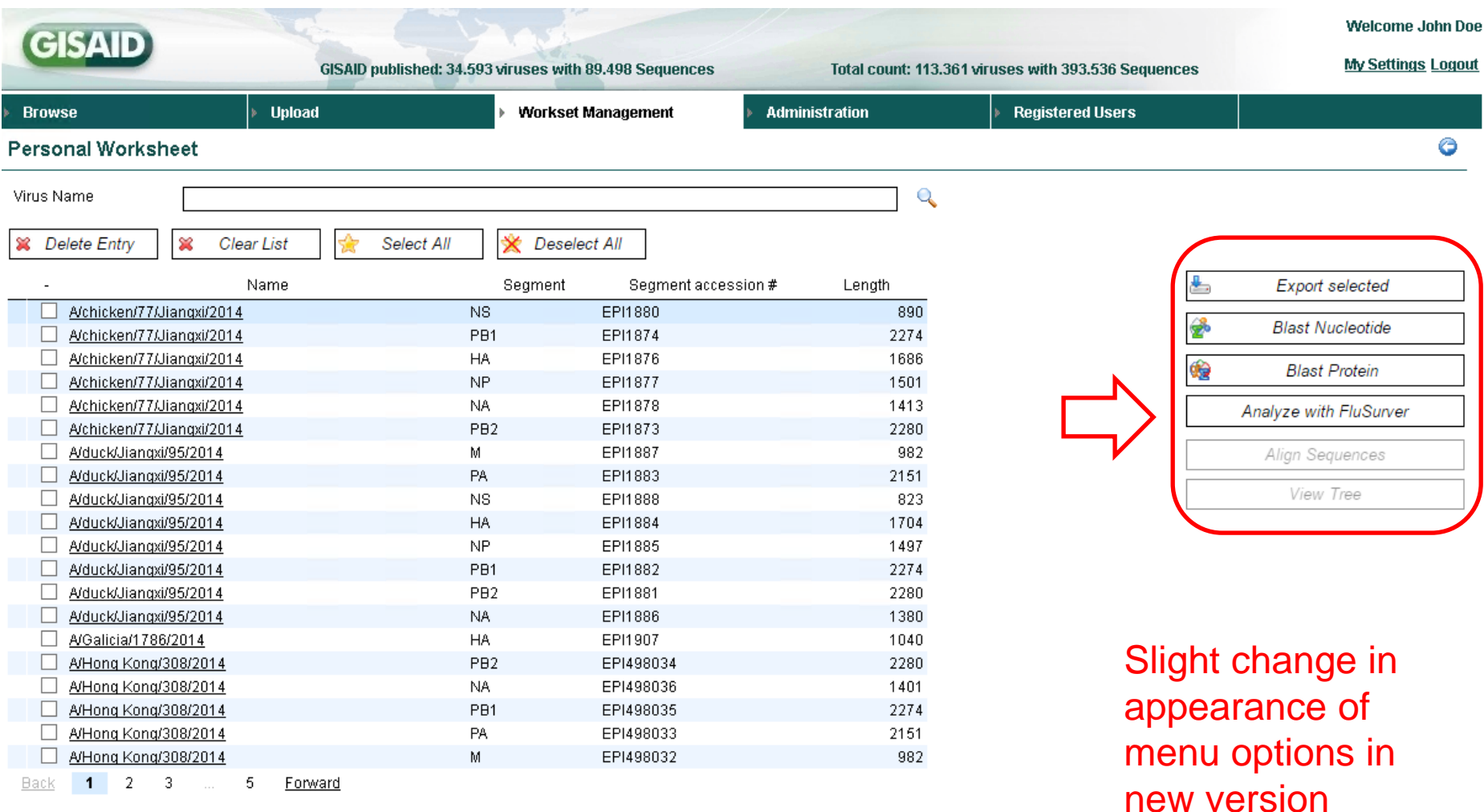

4

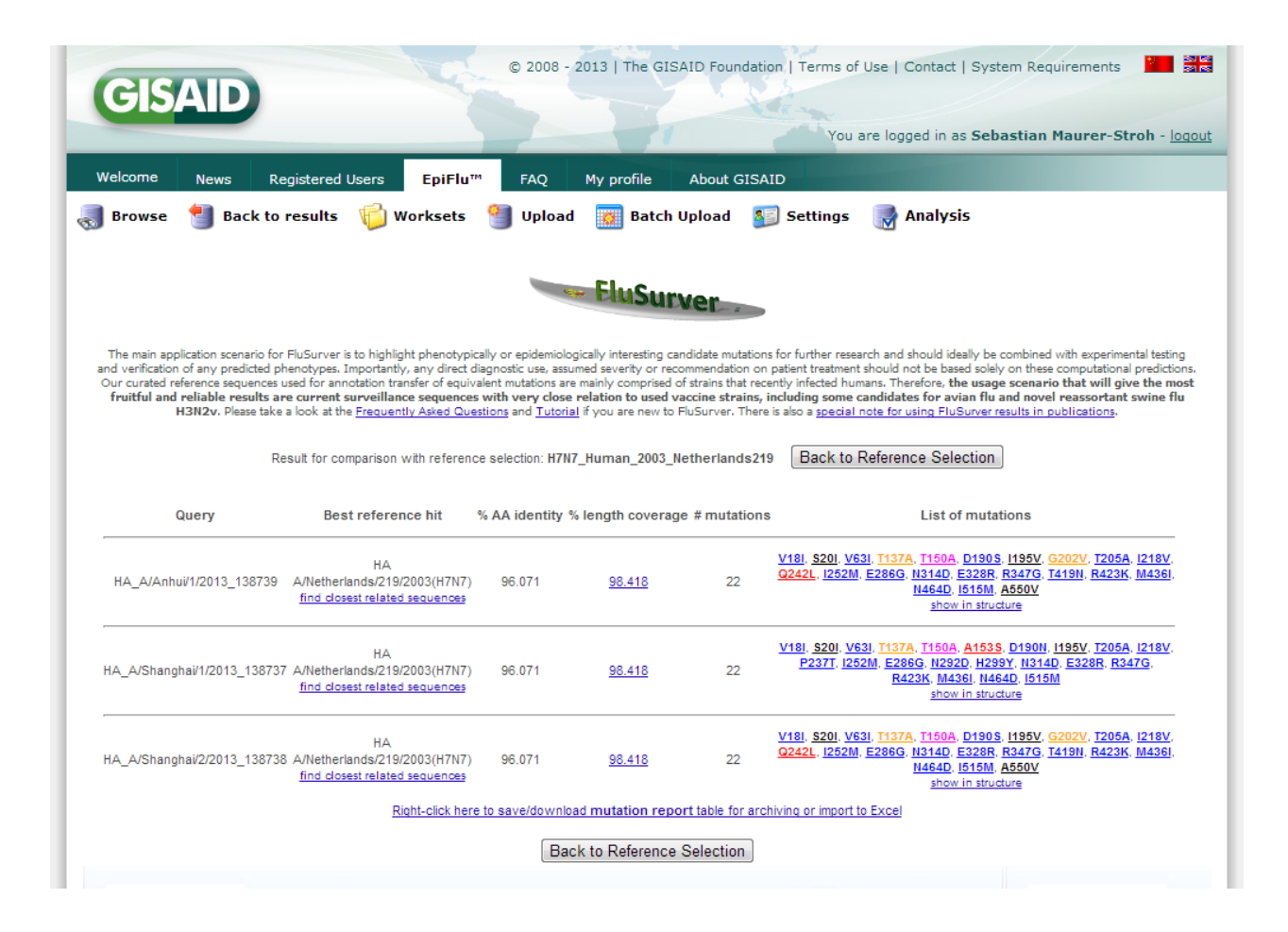

For each of the query sequences, there are six columns of information generated in the result summary page. From here, users may proceed to look at the query sequence's alignment to the reference strain, get more information on each mutation, generate a structural view of all the mutations in the query sequence ("show in structure") or view a summary of the mutations in a table to download (at end of results).

More details on browsing the results further can be found online at: [http://flusurver.bii.a-star.edu.sg/help/tutorialpage.html#part2](http://flusurver.bii.a-star.edu.sg/help/tutorialpage.html)

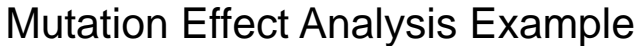

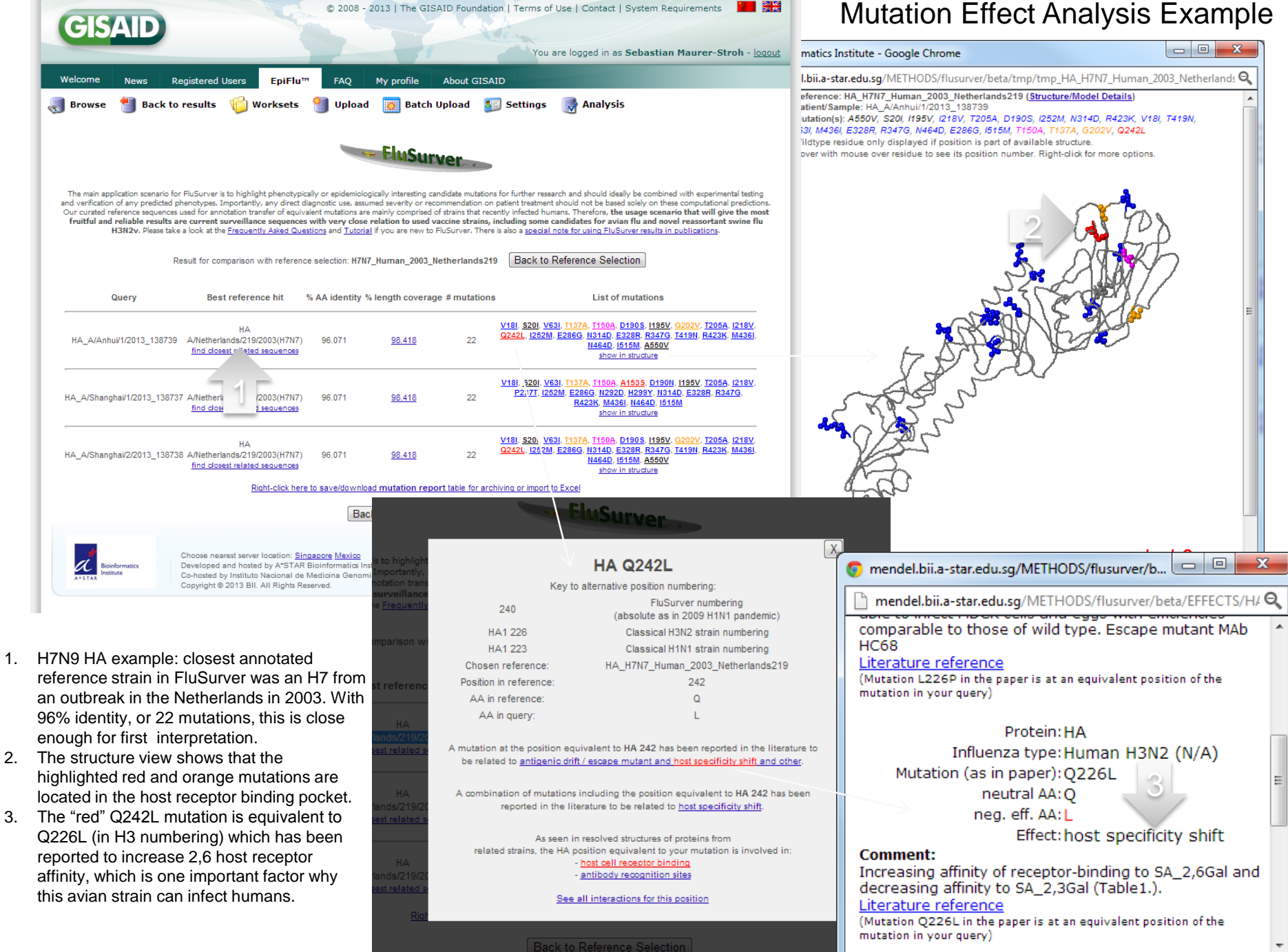

# Troubleshooting

- I cannot see the structural view!
	- The structural view uses a free Java program called Jmol which requires:
		- a recent version of the free Java Runtime Environment to be installed [\(http://java.com/en/download/\)](http://java.com/en/download/)
		- accepting the security certificate when prompted.
		- If needed, add "http://mendel.bii.astar.edu.sg" and "http://flusurver.bii.astar.edu.sg" to list of trusted sites in the Java configure settings as shown on the **right** (We have protected the code of the Jmol version used on our server so it cannot be modified by any unauthorized third parties)

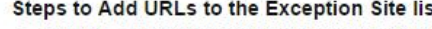

- Go to the Java Control Panel (On Windows Click Start and then Configure Java)
- Click on the Security tab
- Click on the Edit Site List button
- Click Add in the Exception Site List window

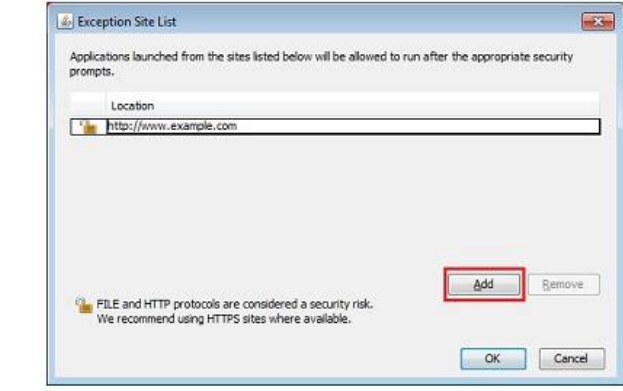

Click in the empty field under the Location field to enter the URL

Example: http://www.example.com (URL should begin with http:// or https://)

- Answers to more frequently asked questions: <http://flusurver.bii.a-star.edu.sg/help/faq.html>
- If there are any access problems via GISAID and urgent analysis is needed, you can also use our general site (<http://flusurver.bii.a-star.edu.sg/>) but this version does not include statistics of GISAID sequences!

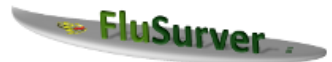

The main application scenario for FluSurver is to highlight phenotypically or epidemiologically interesting candidate mutations for further research and should ideally be combined with experimental testing and verification of any predicted phenotypes. Importantly, any direct diagnostic use, assumed severity or recommendation on patient treatment should not be based solely on these computational predictions. Our curated reference sequences used for annotation transfer of equivalent mutations are mainly comprised of strains that recently infected humans. Therefore, the usage scenario that will give the most fruitful and reliable results are current surveillance sequences with very close relation to used vaccine strains, including some candidates for avian flu and novel reassortant swine flu H3N2v. Please take a look at the Frequently Asked Questions and Tutorial if you are new to FluSurver. There is also a special note for using FluSurver results in publications.

> Result for comparison with reference selection: auto **Back to Reference Selection**

 $-150A$ Rank Score

з

6.

8.  $\Omega$ 

 $\overline{10}$ 

COADOCO LANS I DAMOAAD L.L.

مقامتهم فسم

Query **Best reference hit** % AA identity % length coverage # mutations **List of mutations** V106I, N248D, H275Y show in structure NA A/California/07/2009(H1N1) A/Singapore/GN285/2009/H1N1) 99.360 100.000 з find closest related sequences NA drug sensitivity positions:  $26.0.1$ Reduced sensitivity or resistance! Right-click here to save/download mutation report table for archiving or import to Excel **Back to Reference Selection** Tachyon 11364 hits **■ Length: 469 @ Views: Plain | Jalview | Raw | A Downloads: FASTA | MAFFT | Raw | @ Params: internal, NCBI NR-24070523 sequer** Hit Seq  $\nabla$  Filter: B Databases: © All OPDB O RefSeq O SwissProt/UniProtKB R Limit: © 250 O 1000 O None GFBAT · qi|251748198|qb|ACT10319.1| neuraminidase [Influenza A virus (A/Hong Kong/2369/2009(H1N1))]qi|254548844|qb|ACT67256.1| neura 0.9914 GFBAT gi|300117086|gb|ADJ67981.1| neuraminidase, partial [Influenza A virus (A/Perth/262/2009(H1N1))] 0.98718 GFBAT · gi 326320245 | gb | ADZ53143.1 | neuraminidase [Influenza A virus (A/Hong Kong/FFD/2009 (H1N1) ] ] 0.98294 GFBAT· gi | 291219999 | gb | ADD 84685.1 | neuraminidase [Influenza A virus (A/Mexico/InDRE797/2010 (H1N1) ]] 0.97872 GFBAT··gi[251833646]gb|ACT22016.1| neuraminidase [Influenza A virus (A/Osaka/180/2009(H1N1))] 0.97872 GFBAT · gi[294544923]gb[ADF10109.1] neuraminidase [Influenza A virus (A/Ontario/25913/2009(H1M1))]gi[307071058]gb[ADM24730.1] neuram Find closest reference  $0.97872$  GFBAT · gil294544441|gb|ADF10049.1| neuraminidase [Influenza A virus (A/Ontario/10016/2009(H1N1))]gil294544523|gb|ADF10059.1| neuram  $0.97872$  GFBAT·gi[299781814]gb]ADJ40477.1| neuraminidase [Influenza A virus (A/Netherlands/2445b/2009(HIN1))] 0.97872 GFBAT·· gil325451706|gb|ADZ13521.1| neuraminidase [Influenza A virus (A/Lyon/48.49/2009(H1N1))] strain and database hits! 10 0.97872 GFBAT · gi [294611208]gb [ADF27356.1] neuraminidase [Influenza A virus (A/Taiwan/6663/2009(H1N1))] 11 0.97872 GFBAT · gil326320207|gb|ADZ53124.1| neuraminidase [Influenza A virus (A/Hong Kong/23369/2009(H1N1))] 12 0.97872 GFBAT·· gi|425786025|gb|AFX96841.1| neuraminidase [Influenza A virus (A/Viet Nam/12032005/2009(H1N1))] 13 0.97872 GFBAT · gi 316986112 | gb | ADU76312.1 | neuraminidase [Influenza A virus (A/England/00380009/2009(H1N1)) ] gi | 316986114 | gb | ADU76313.1 | neu 14 0.97872 GFBAT· gi (295147036 | gb | ADF80503.1 | neuraminidase [Influenza A virus (A/Seoul/1870/2009 (HIN1) )] 15 0.97872 GFBAT·· qi | 307071034 | qb | ADN24718.1 | neuraminidase, partial [Influenza A virus (A/Canada-AB/RV2828/2009 (HIN1)) ]

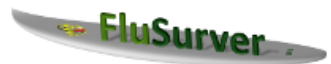

The main application scenario for FluSurver is to highlight phenotypically or epidemiologically interesting candidate mutations for further research and should ideally be combined with experimental testing and verification of any predicted phenotypes. Importantly, any direct diagnostic use, assumed severity or recommendation on patient treatment should not be based solely on these computational predictions. Our curated reference sequences used for annotation transfer of equivalent mutations are mainly comprised of strains that recently infected humans. Therefore, the usage scenario that will give the most fruitful and reliable results are current surveillance sequences with very close relation to used vaccine strains, including some candidates for avian flu and novel reassortant swine flu H3N2v. Please take a look at the Frequently Asked Questions and Tutorial if you are new to FluSurver. There is also a special note for using FluSurver results in publications.

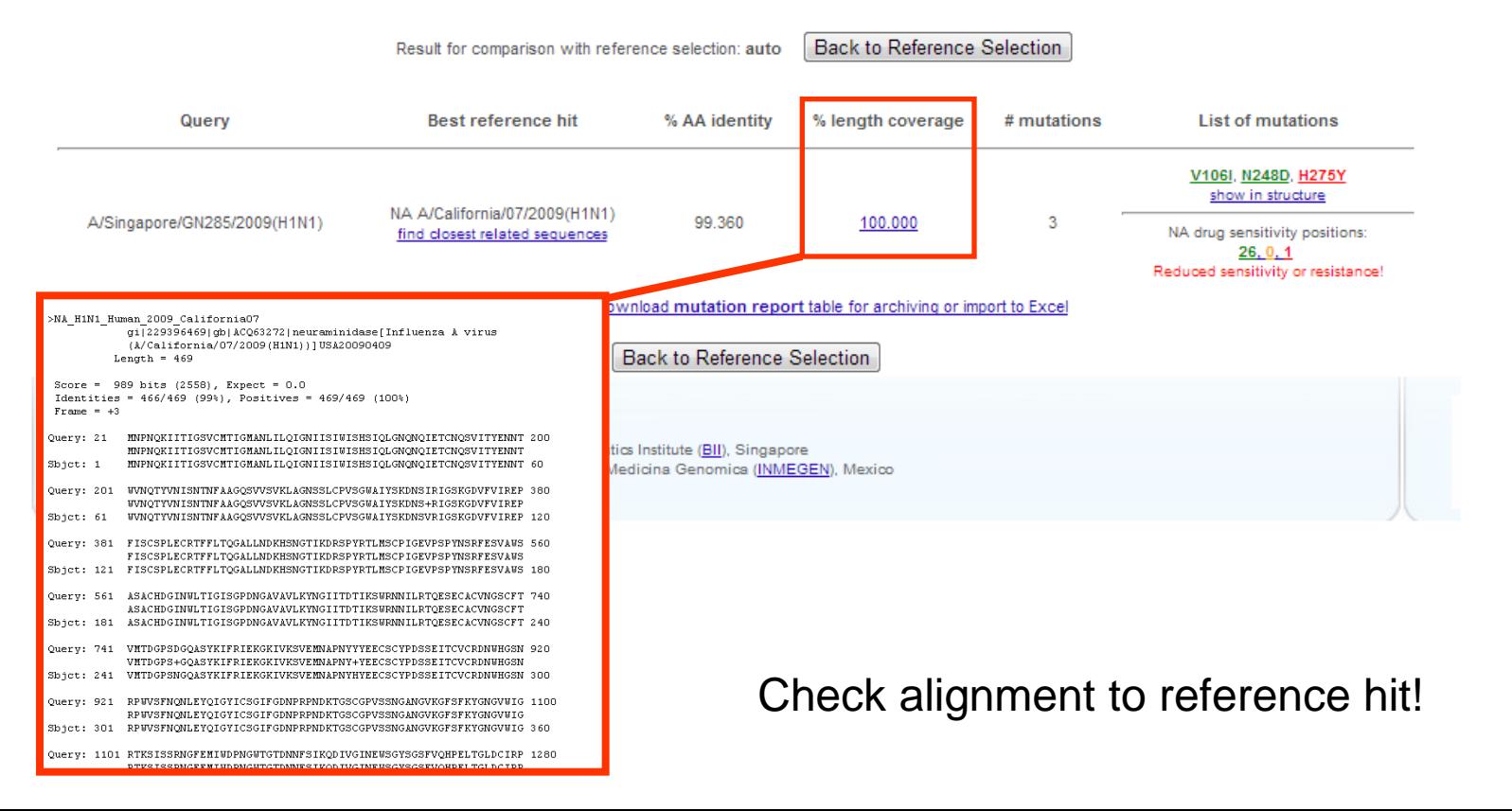

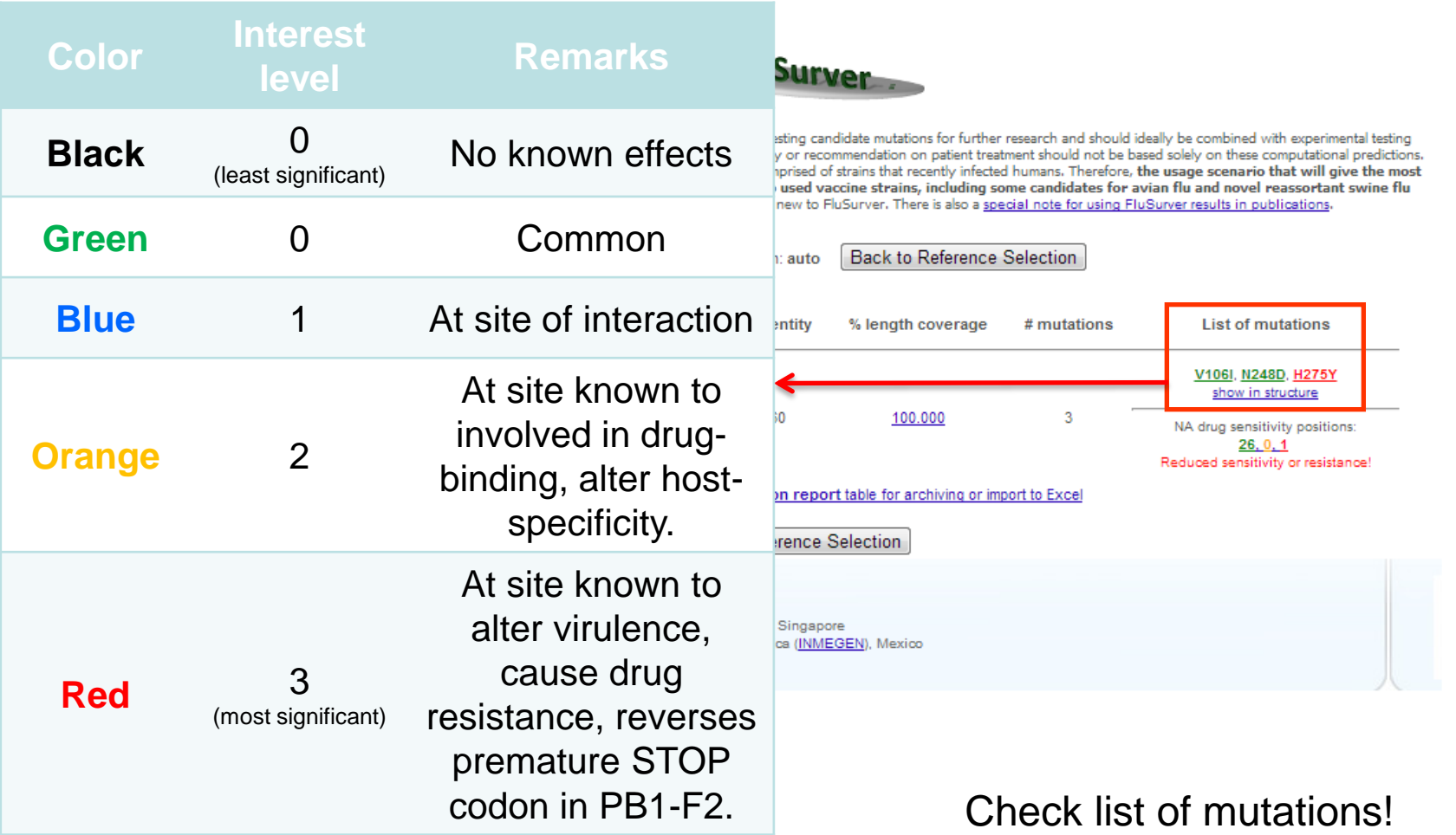

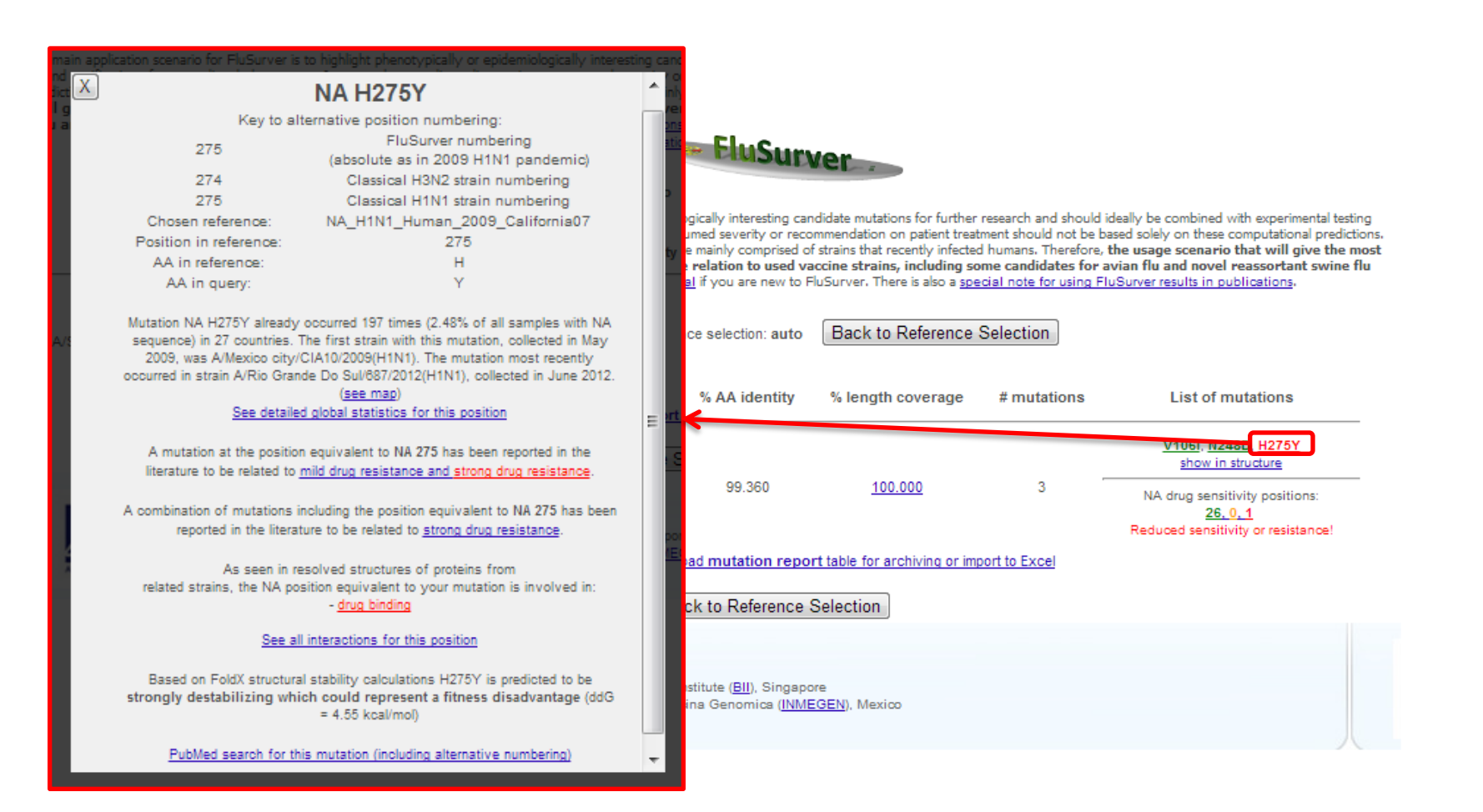

Click on mutation of interest for details!

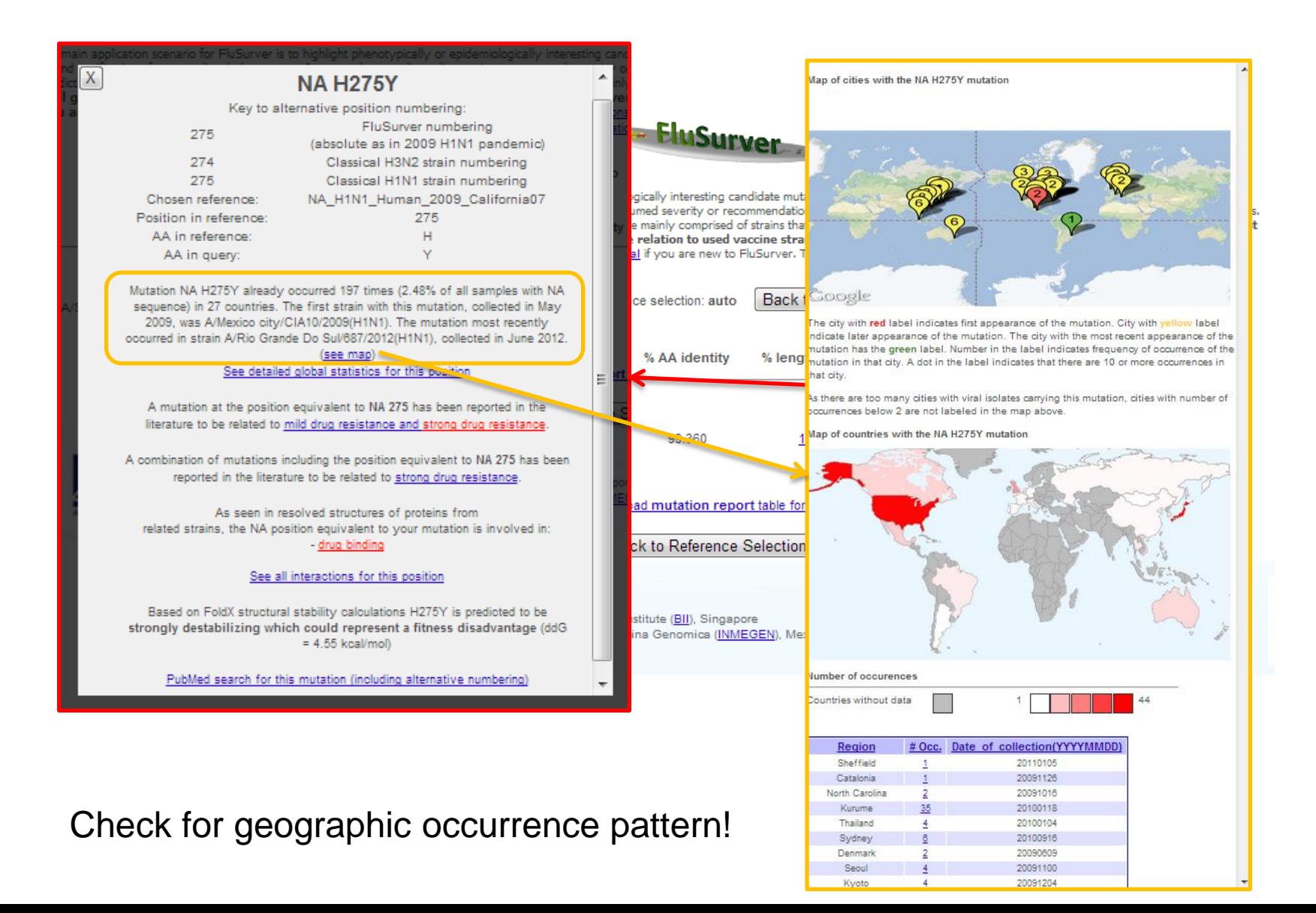

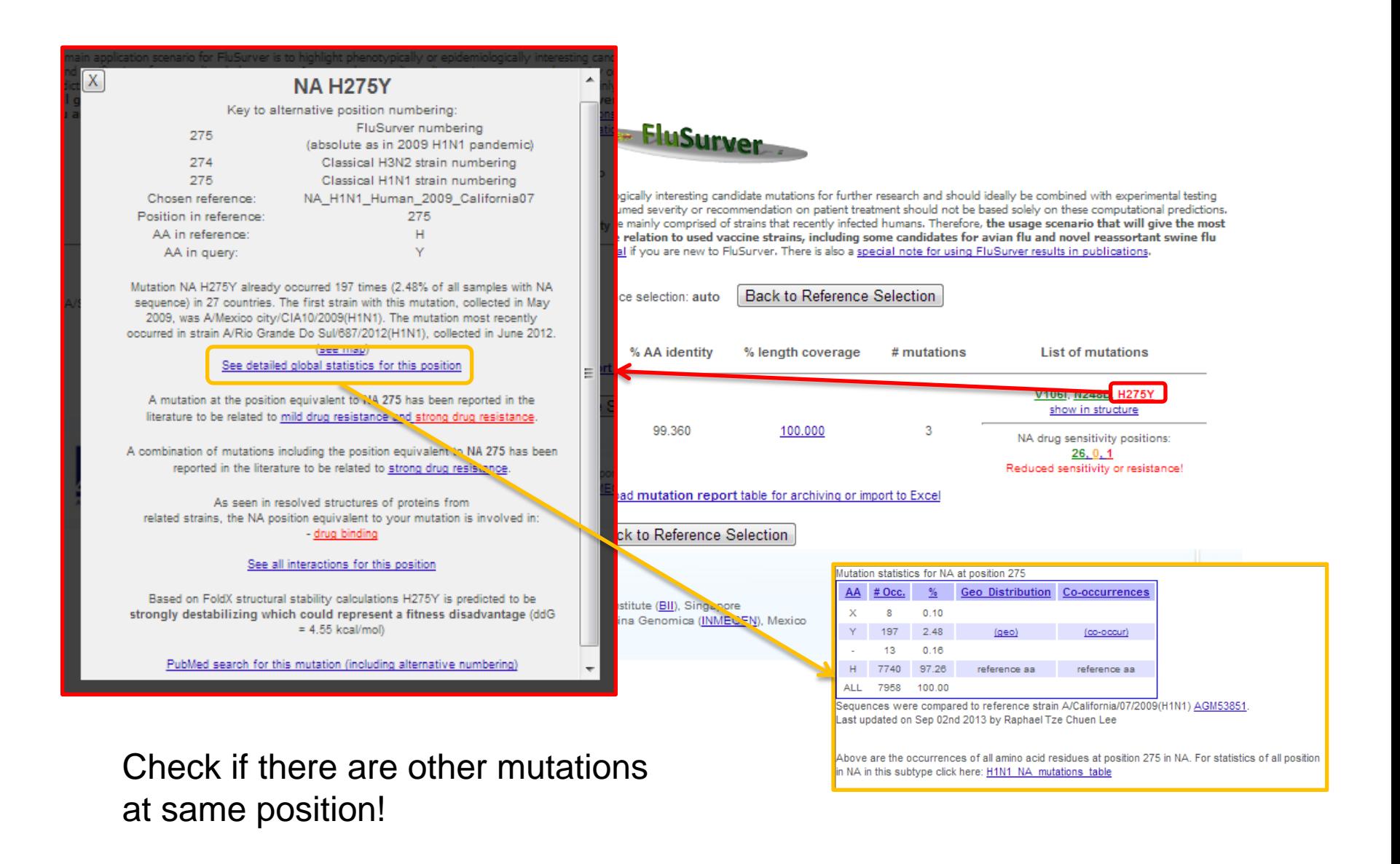

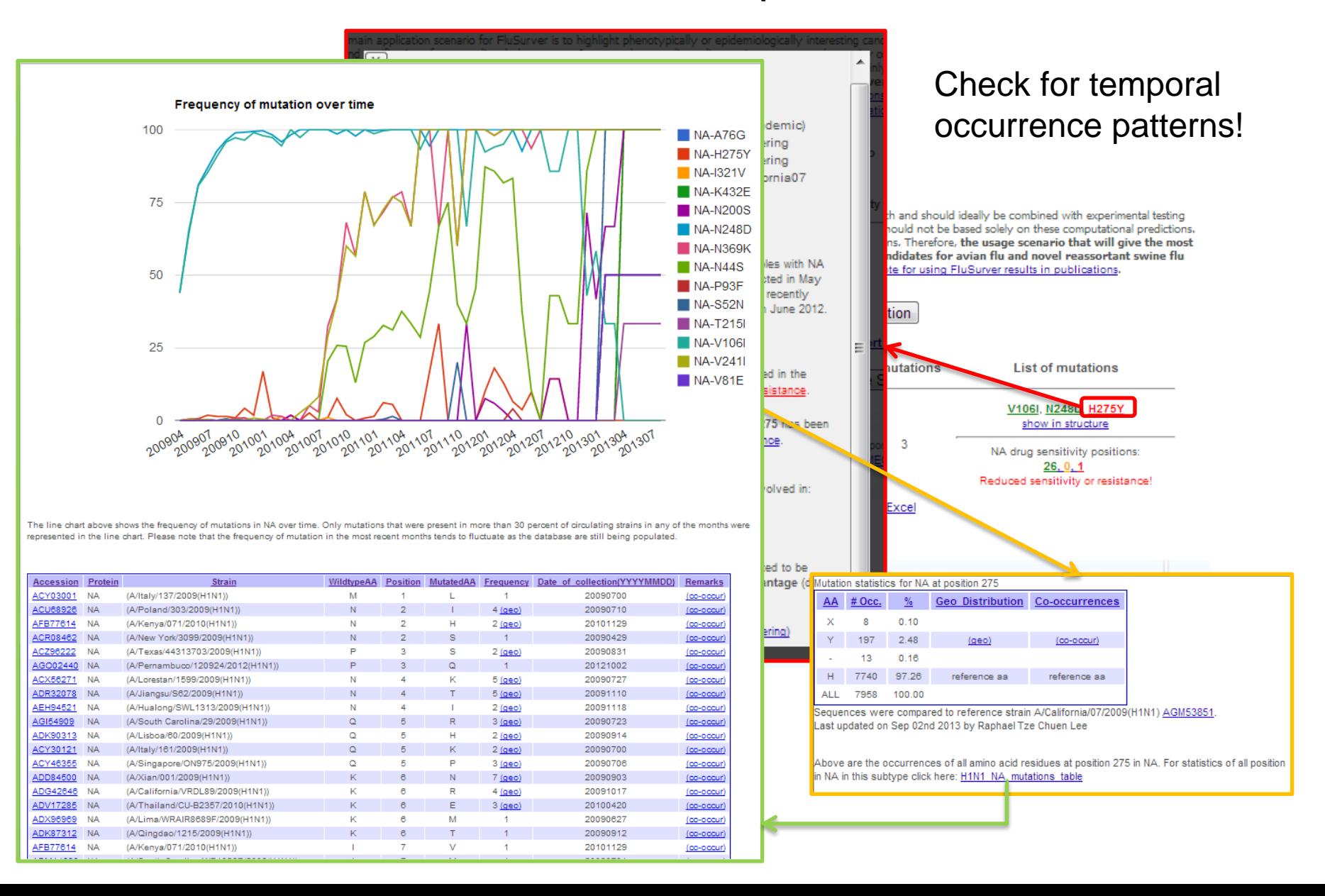

### Mutation frequency pattern highlights relevant changes

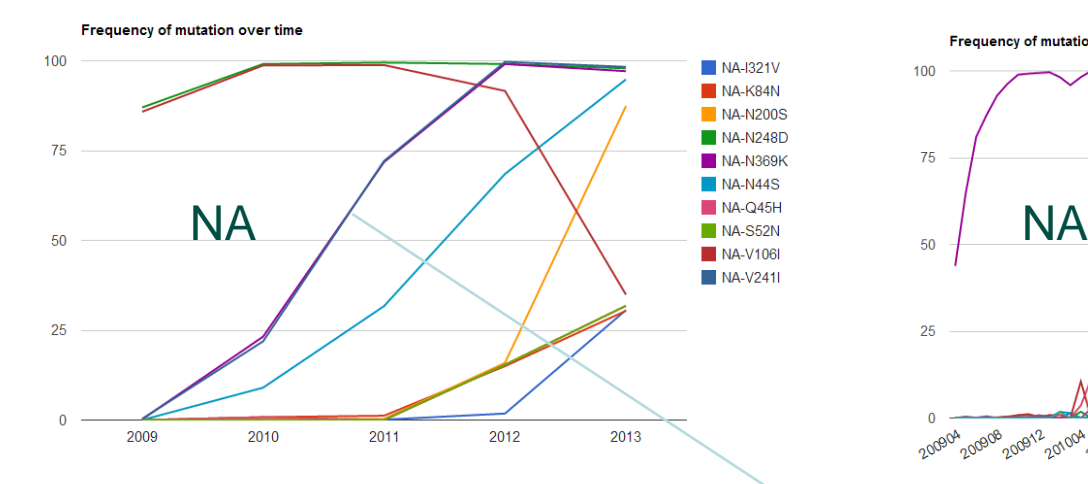

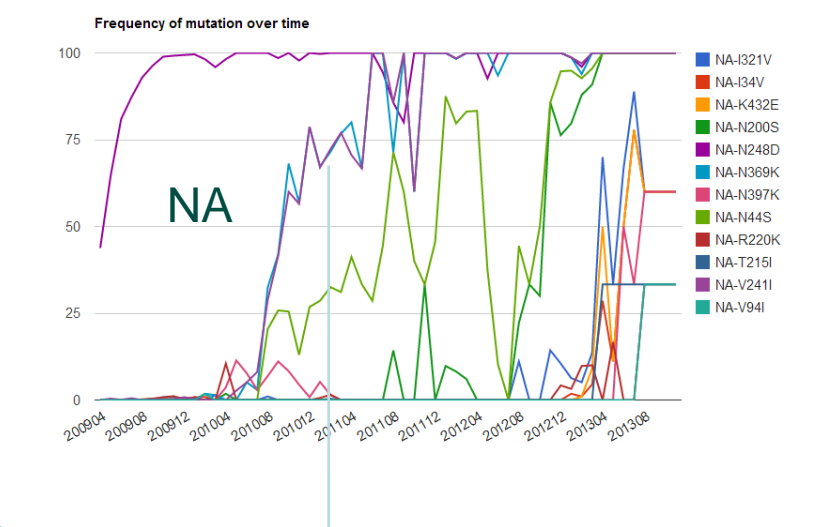

**Frequency of mutation over time** 

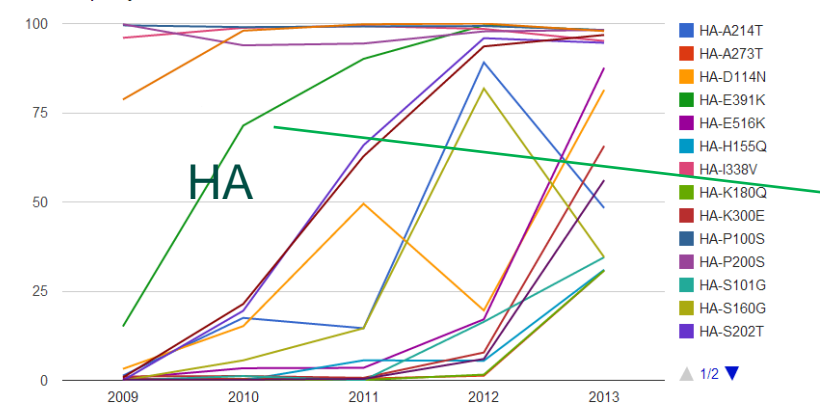

New H275Y permissive mutations Hurt *et al.* J Infect Dis. 2012 Jul 15;206(2):148-57.

Butler *et al.* PLoS Pathog. 2014 Apr 3;10(4):e1004065.

Change in pH-dependency of fusion Maurer-Stroh *et al.* PLoS Curr. 2010 Jun 1;2:RRN1162. Cotter *et al.* PLoS Pathog. 2014 Jan;10(1):e1003831.

#### Example H1N1pdm in FluSurver

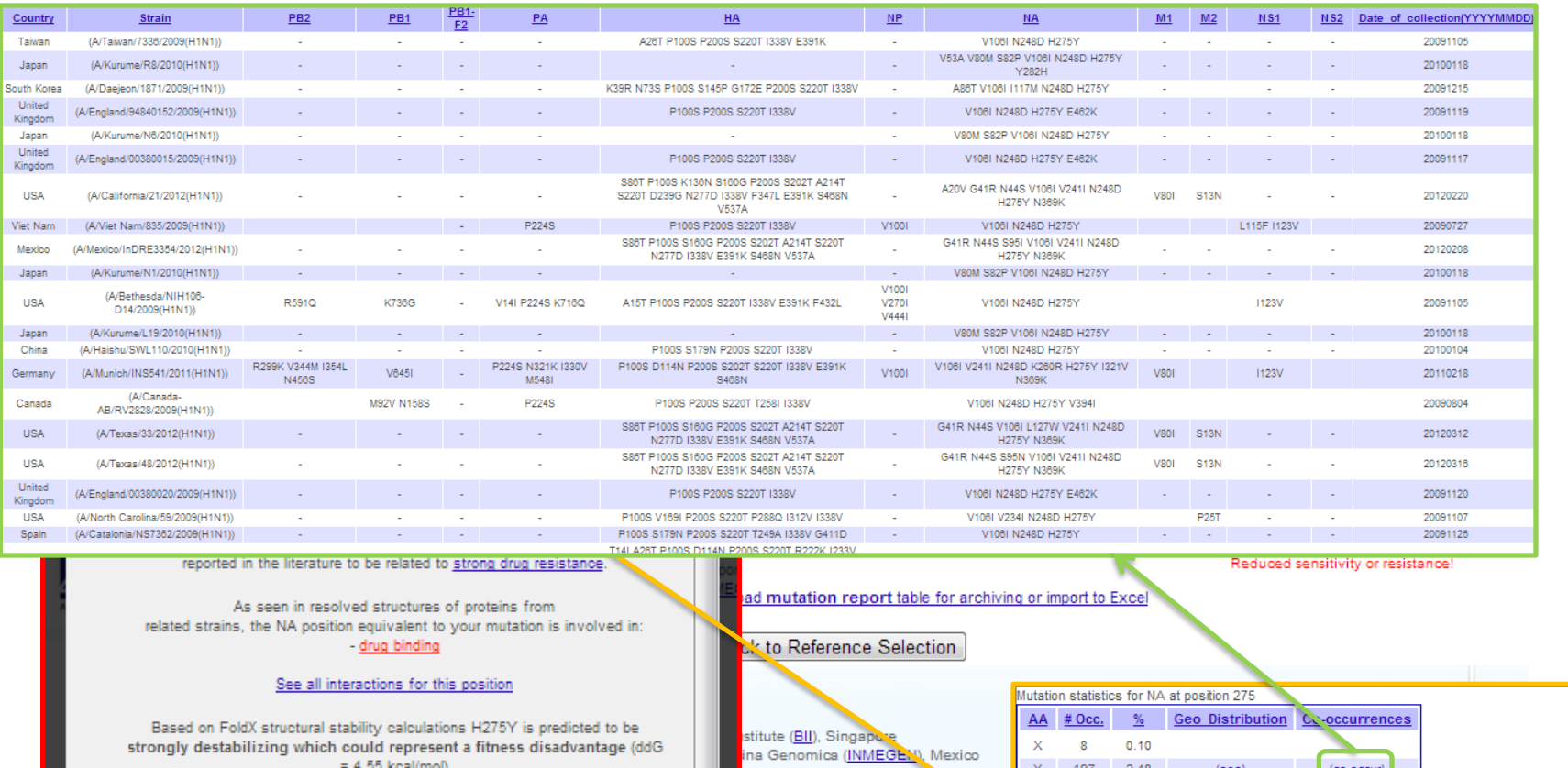

PubMed search for this mutation (including alternative numbering

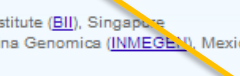

13  $0.16$ 97.26 7740 reference as reference a ALL. 7958 100.00

Sequences were compared to reference strain A/California/07/2009(H1N1) AGM53851 Last updated on Sep 02nd 2013 by Raphael Tze Chuen Lee

Above are the occurrences of all amino acid residues at position 275 in NA. For statistics of all position in NA in this subtype click here: H1N1 NA mutations table

Check for co-occurring mutations!

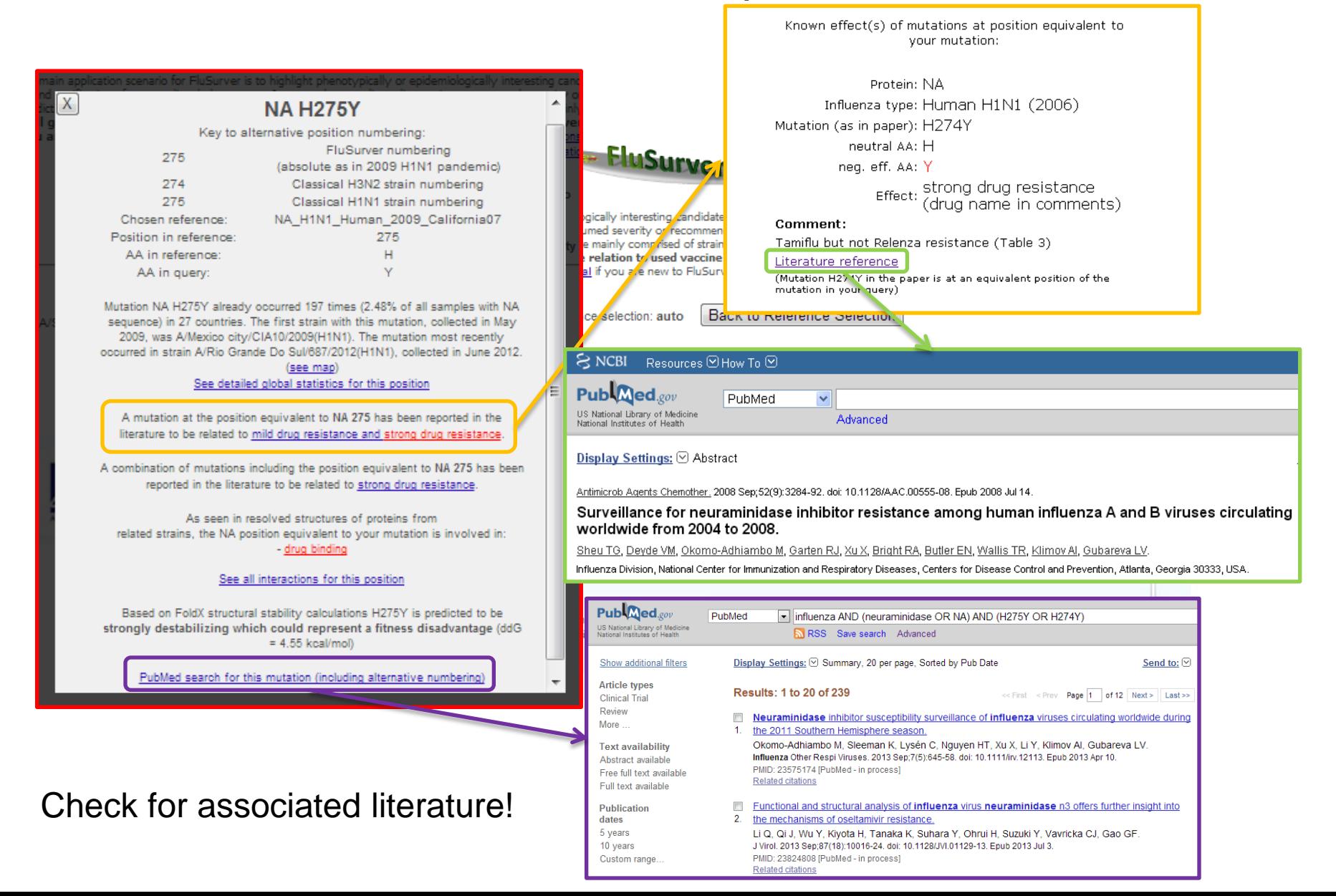

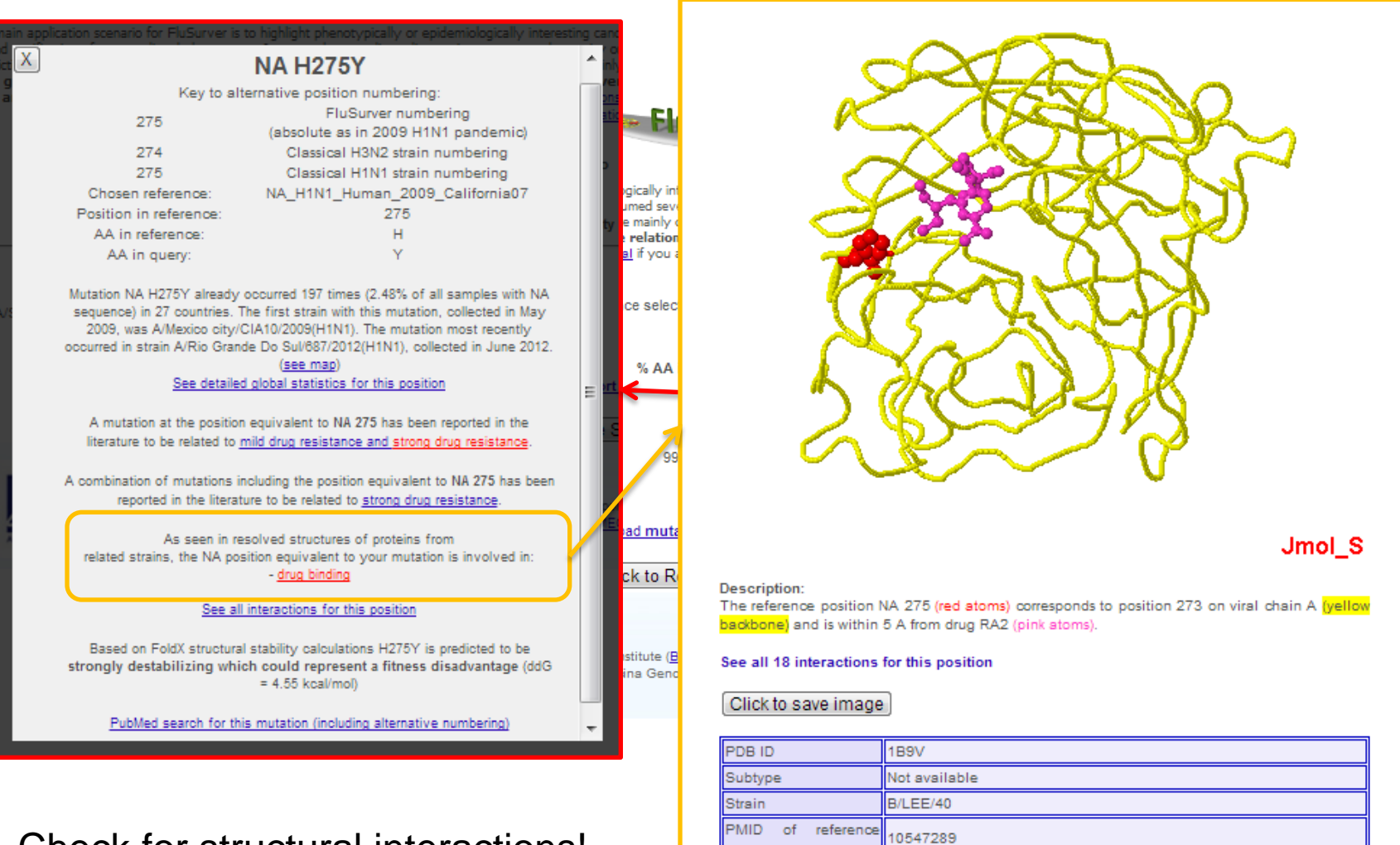

Check for structural interactions!

### New drug sensitivity altering mutation NA S247N

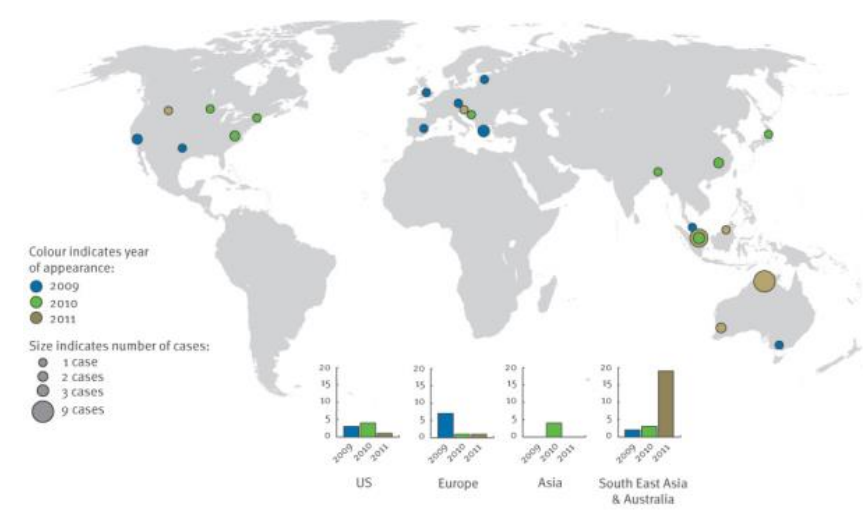

Global occurrence of new variant Structural context of mutation

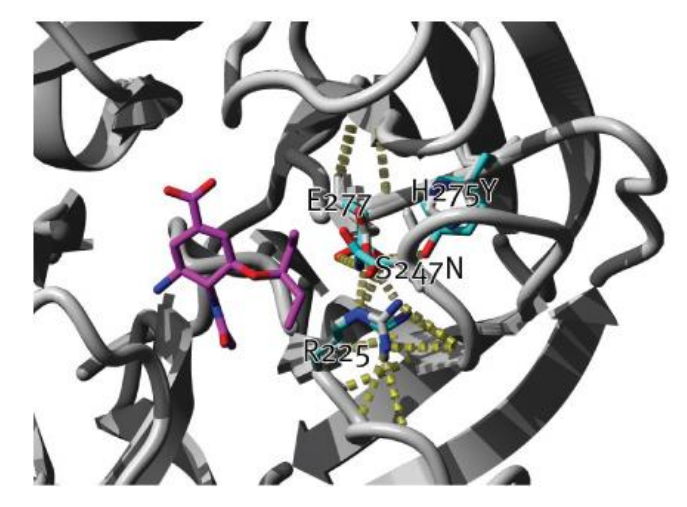

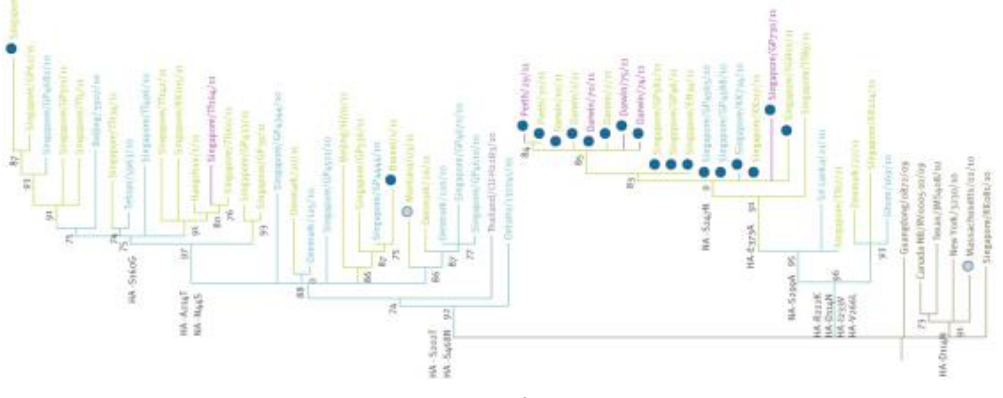

Phylogenetic context of new variant

Found circulating in 10% of samples in Singapore and 30% of samples in Northern Australia in early 2011.

Experimentally measured increase of IC50 for Tamiflu by 6-fold and Relenza by 3-fold but **normally administered dose of drugs still sufficient.**

*Collaboration between Bioinformatics Institute, A\*STAR with NPHL/Ministry of Health Singapore and WHO Collaborating Centre for Reference and Research on Influenza.*

**Euro Surveill. 2011;16(23):pii=19884.**

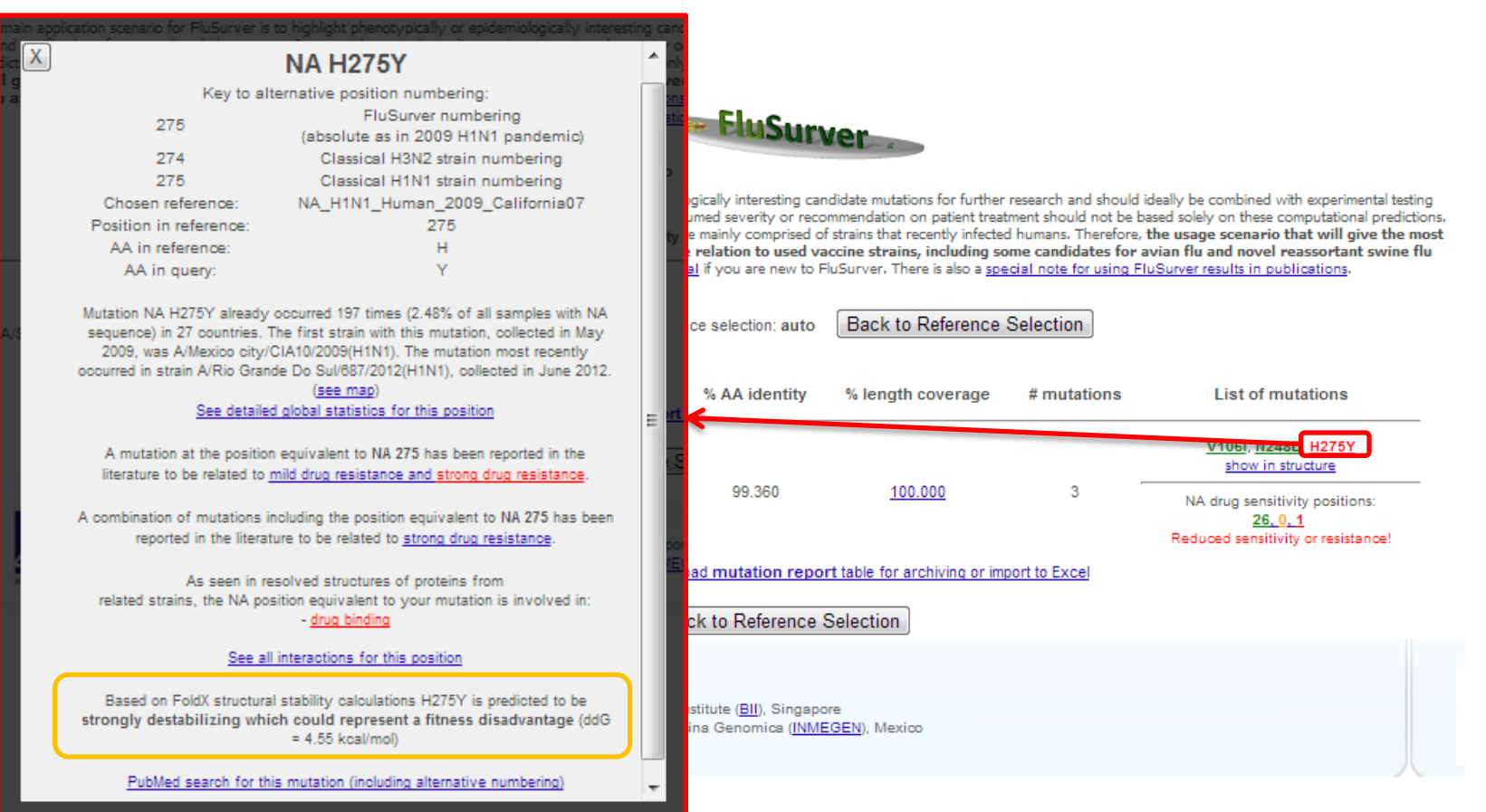

Check for stability or passage effect (if available)!

#### Frequency rise points to role of permissive mutations

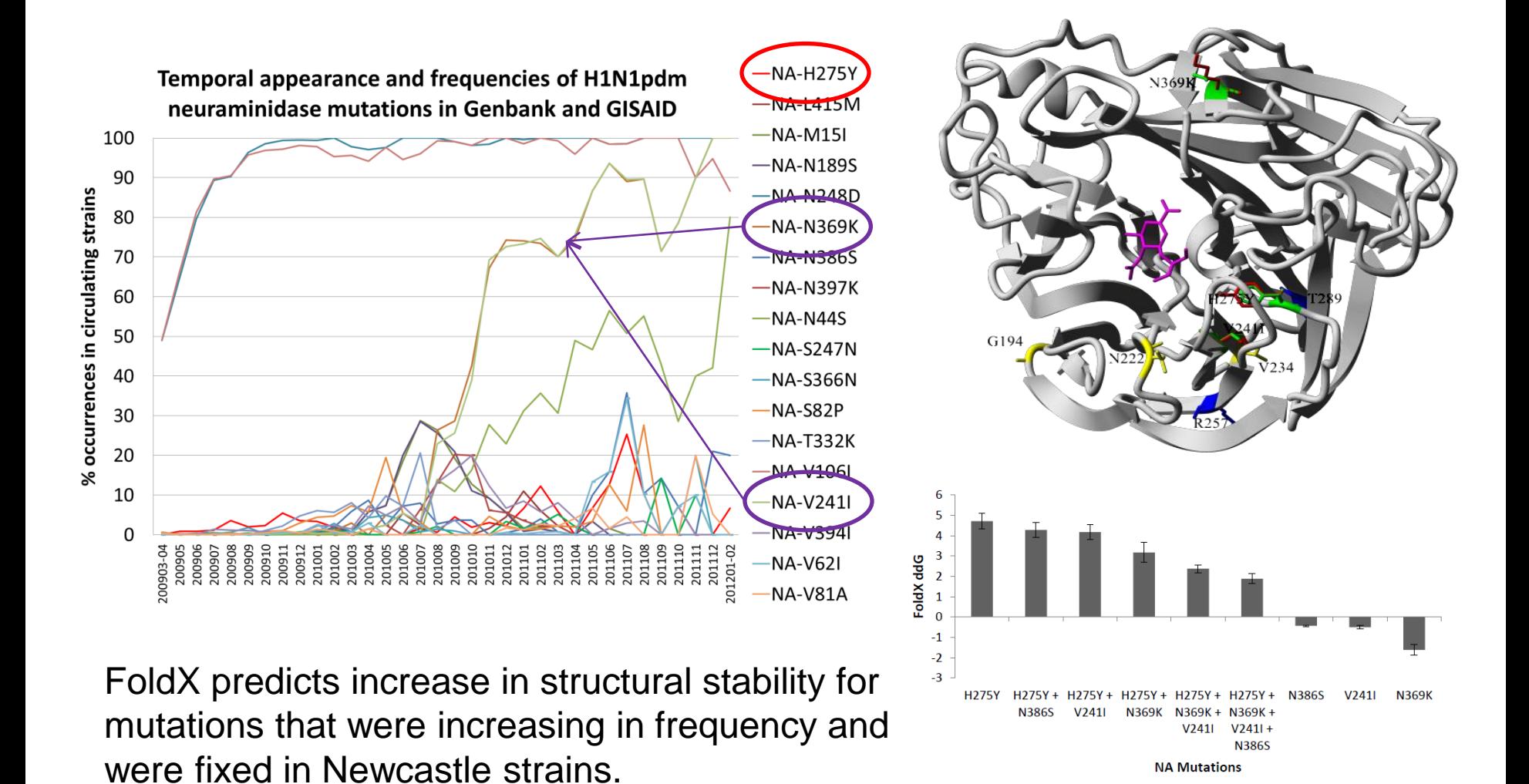

Hurt AC, Hardie K, Wilson NJ, Deng YM, Osbourn M, Leang SK, Lee RT, Iannello P, Gehrig N, Shaw R, Wark P, Caldwell N, Givney RC, Xue L, Maurer-Stroh S, Dwyer DE, Wang B, Smith DW, Levy A, Booy R, Dixit R, Merritt T, Kelso A, Dalton C, Durrheim D, Barr IG. Characteristics of a widespread community cluster of H275Y oseltamivir-resistant A(H1N1)pdm09 influenza in Australia. J Infect Dis. 2012 Jul 15;206(2):148-57.

#### Current H3N2 strains have HA passage bias mutations in antigenic sites

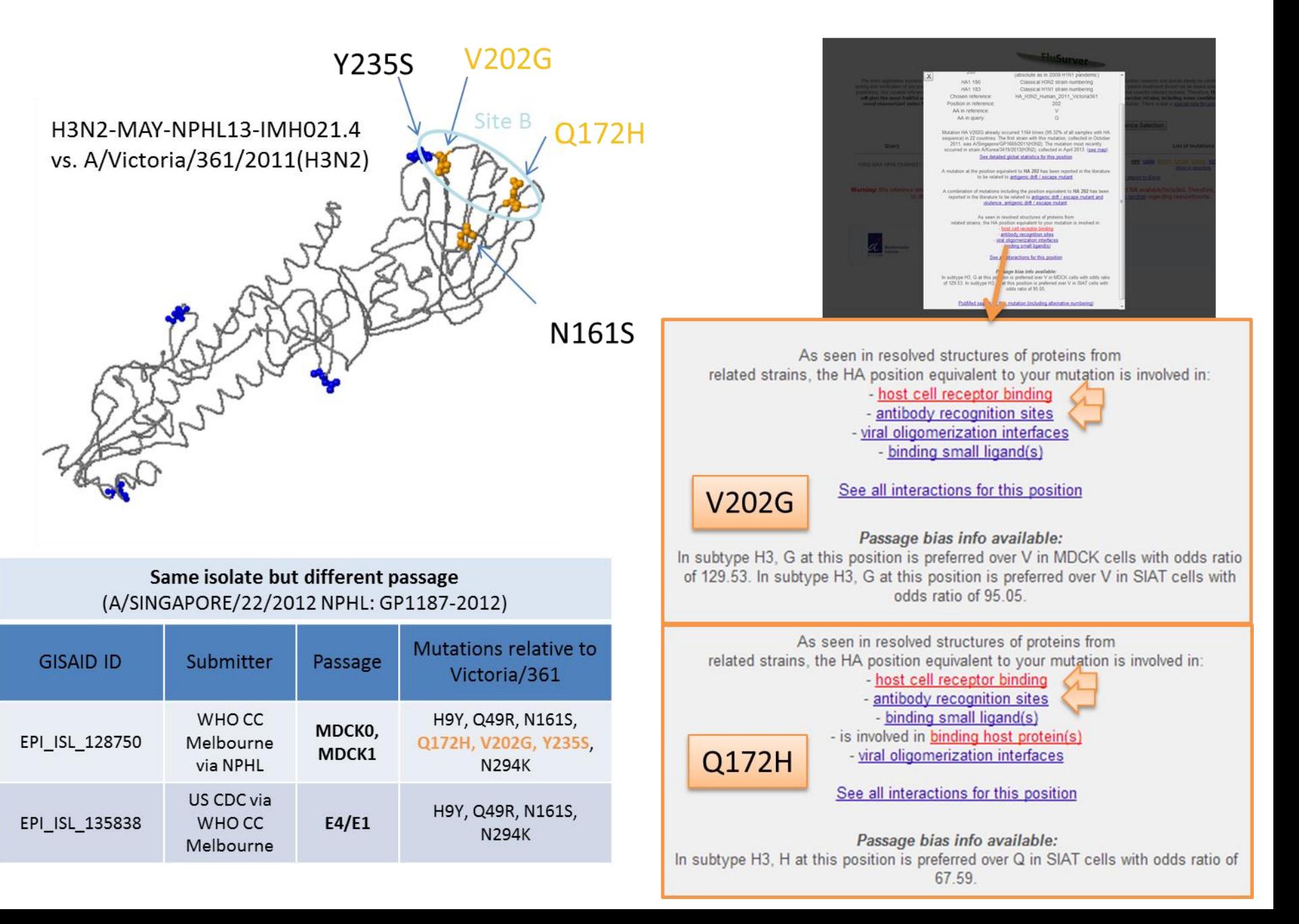

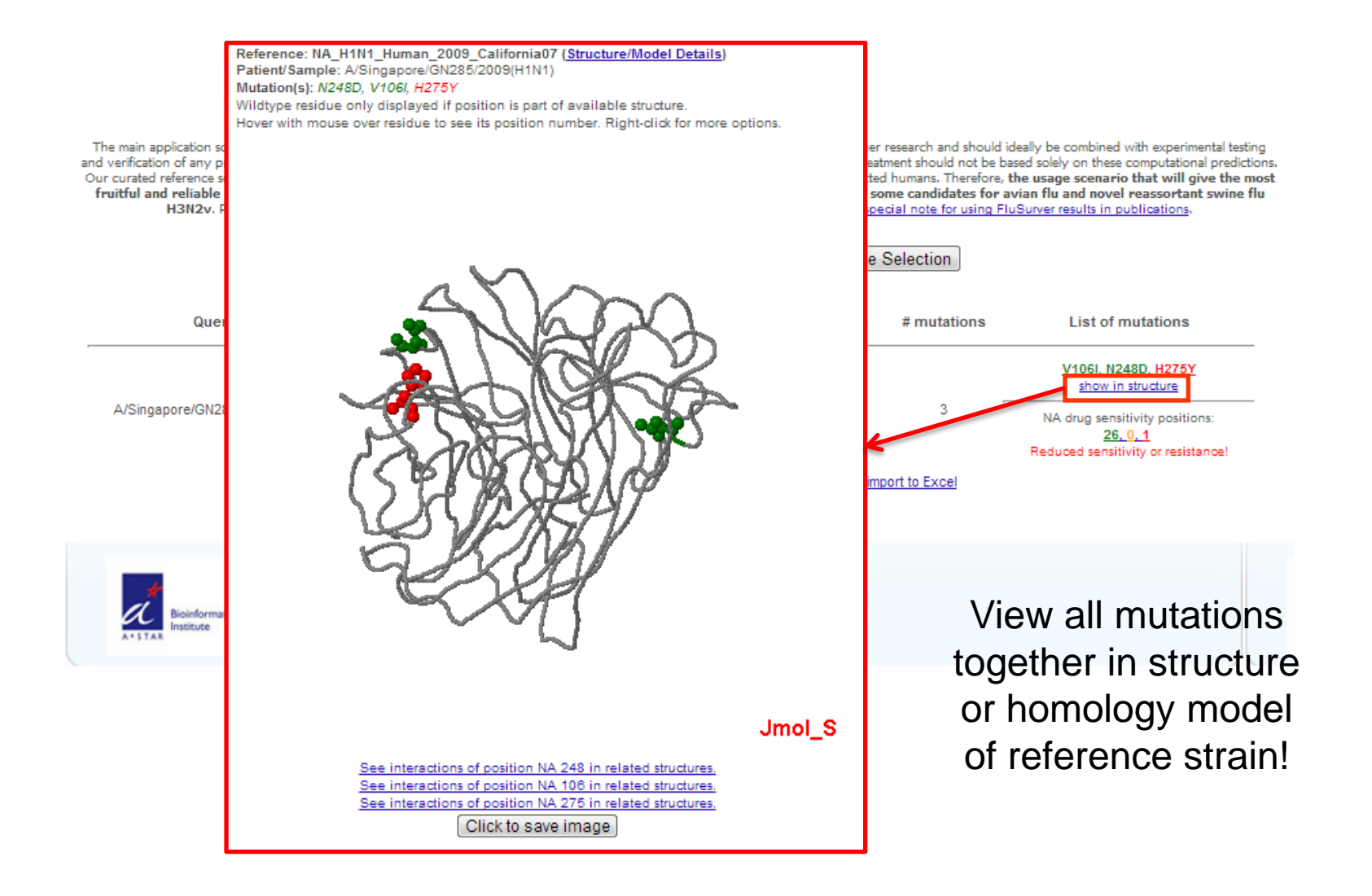

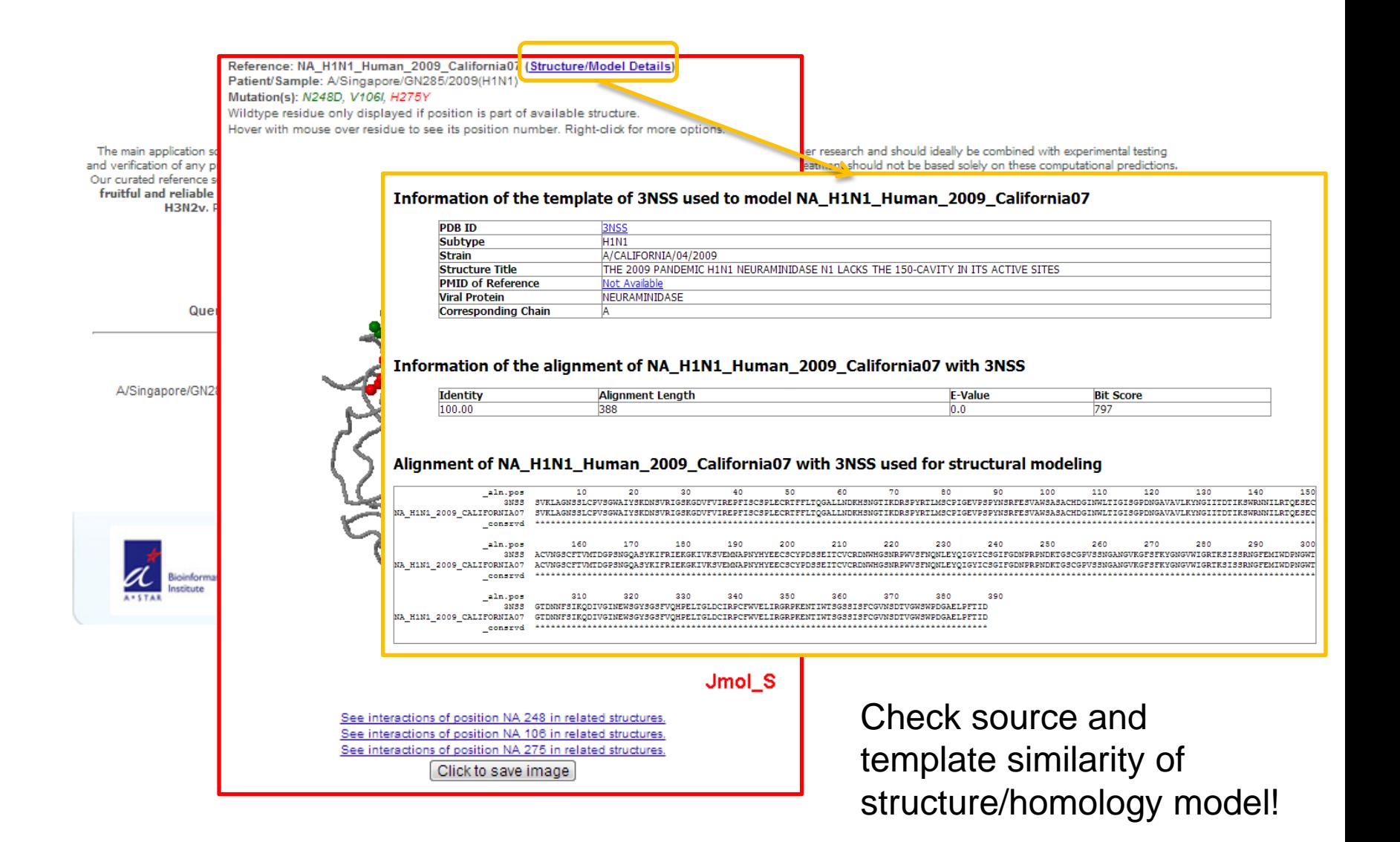

#### **FluSurver** – an online tool to make sequence analysis and

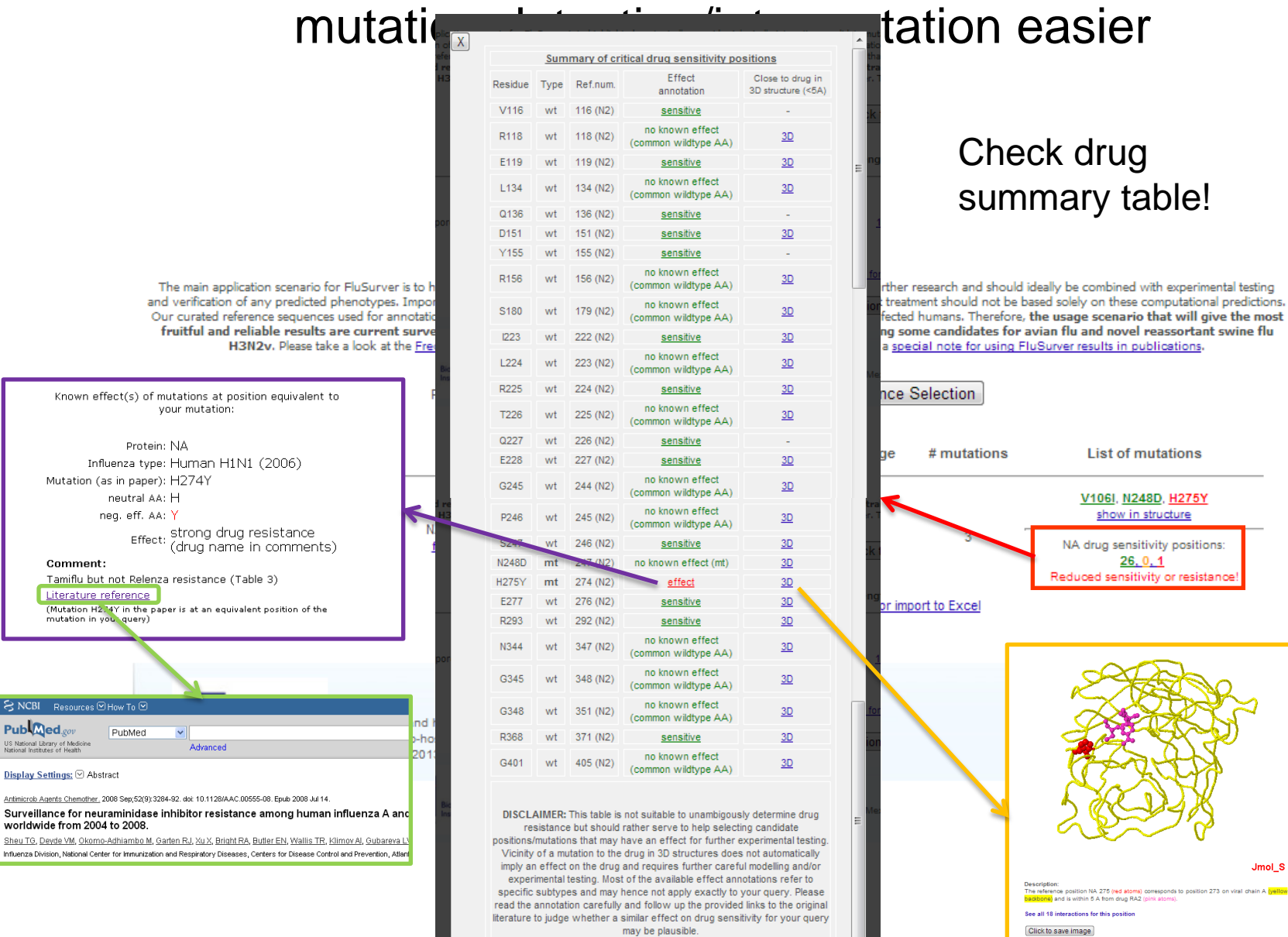

### Also useful for analysis of other segments!

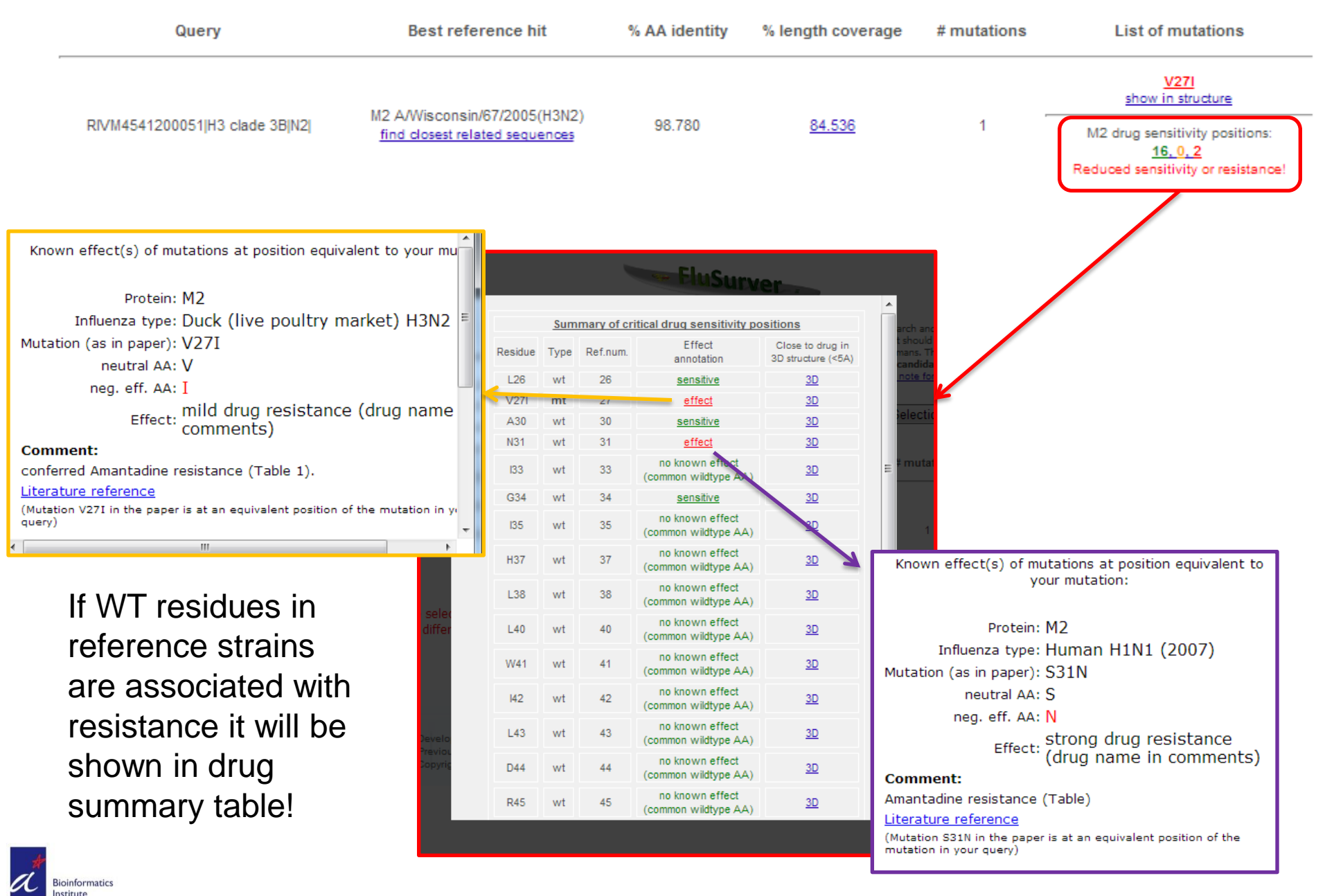

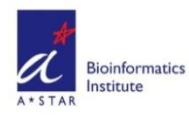

## Summary of FluSurver features 2014

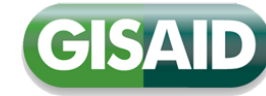

27

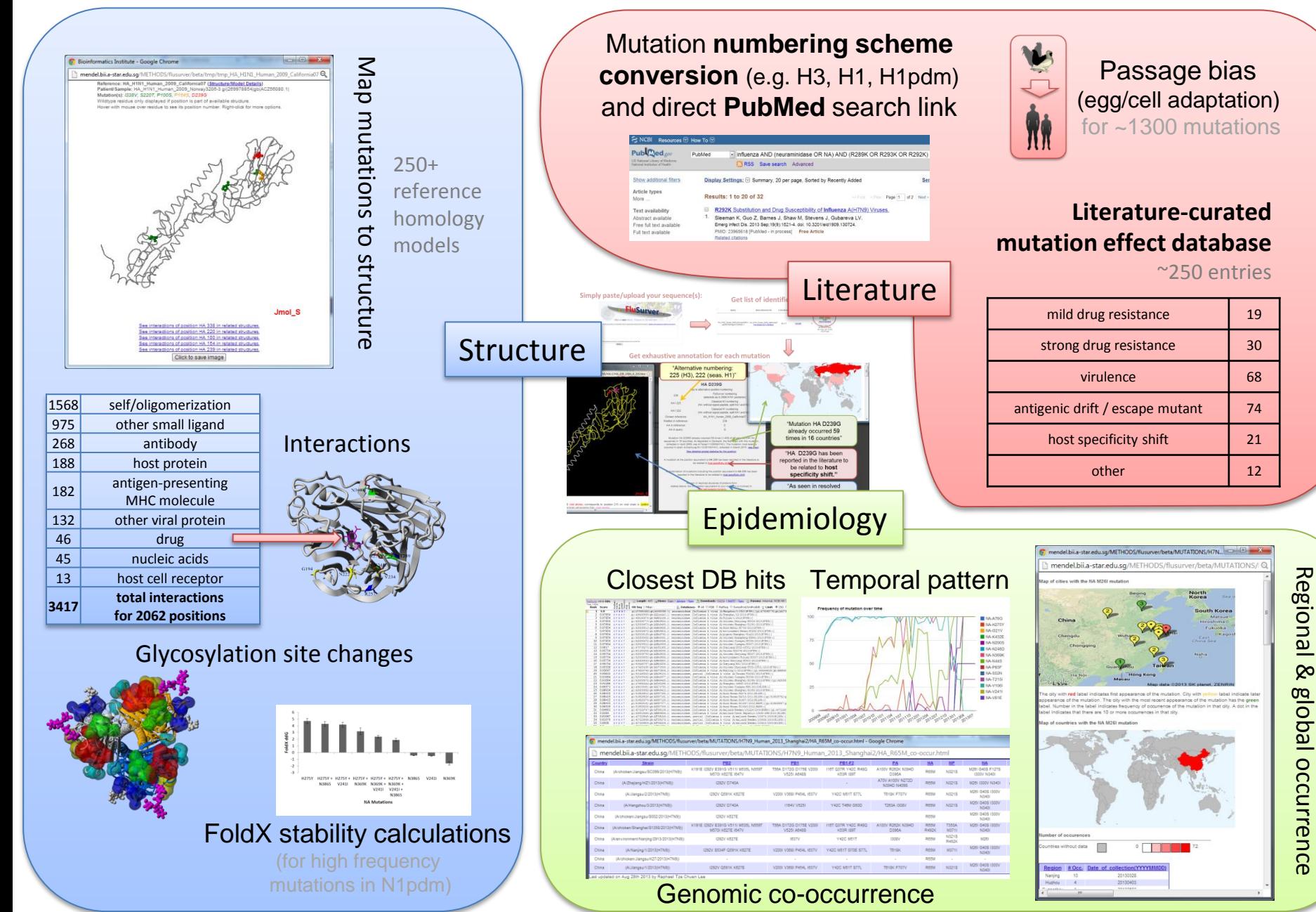

#### **Analysis – FluSurver for Mutation Interpretation**

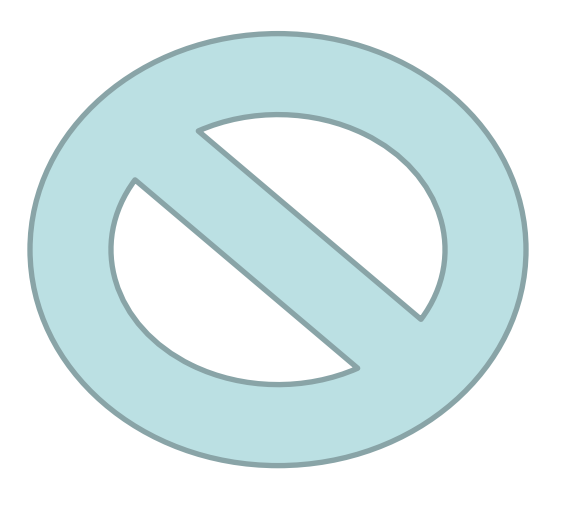

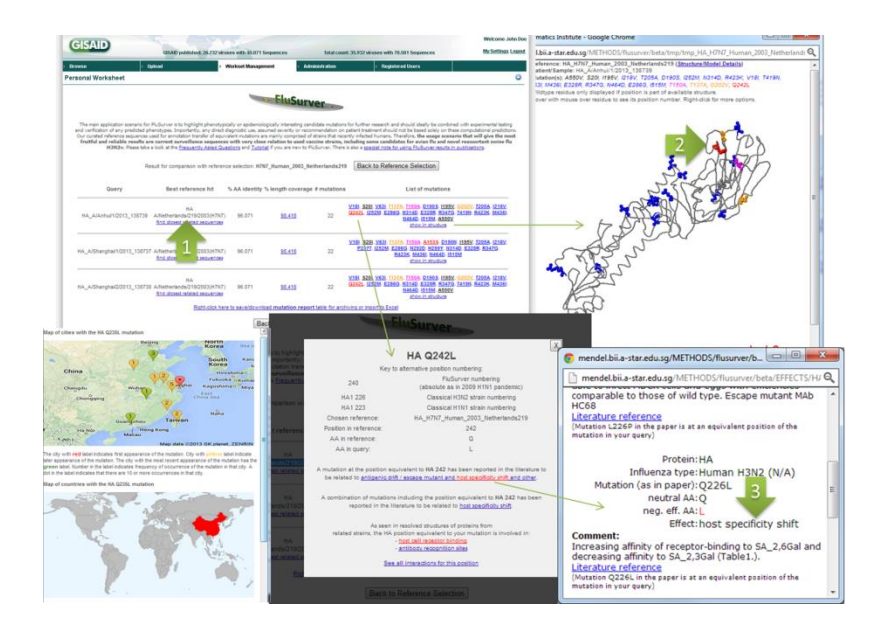

*Important disclaimer:* 

FluSurver makes it very easy to link mutations with prior literature and potential phenotypic effects.

While we have placed great emphasis on avoiding false positive alerts and provide tutorials, one still needs to read the associated papers and interpret the provided evidence carefully to judge any effect realistically.

## FluSurver Acknowledgements

Many current and former (\*) colleagues from the A\*STAR Bioinformatics Institute (BII) contribute(d) critically to its development and maintenance, including:

**Sebastian Maurer-Stroh**, Raphael Tze Chuen Lee, Vachiranee Limviphuvadh, Jianmin Ma, Fernanda L Sirota, Vithiagaran Gunalan, Swe Swe Thet Paing\*, Narumol Doungpan\*, Joy Xiang\* and Frank Eisenhaber.

The FluSurver would be nothing without the valuable feedback and interaction with the influenza research and surveillance community, including especially and in chronological order:

- Genome Institute of Singapore (GIS), **Singapore**
- INMEGEN Mexico City, Mexico
- National Public Health Laboratory (NPHL) of the Ministry of Health, Singapore
- IAL Sao Paulo, Brazil
- WHO Collaborating Centre for Reference and Research on Influenza, Australia
- Duke-NUS Emerging Infectious Disease Programme, Singapore
- University of Melbourne, Australia
- Global Initiative for Sharing All Influenza Data (GISAID)

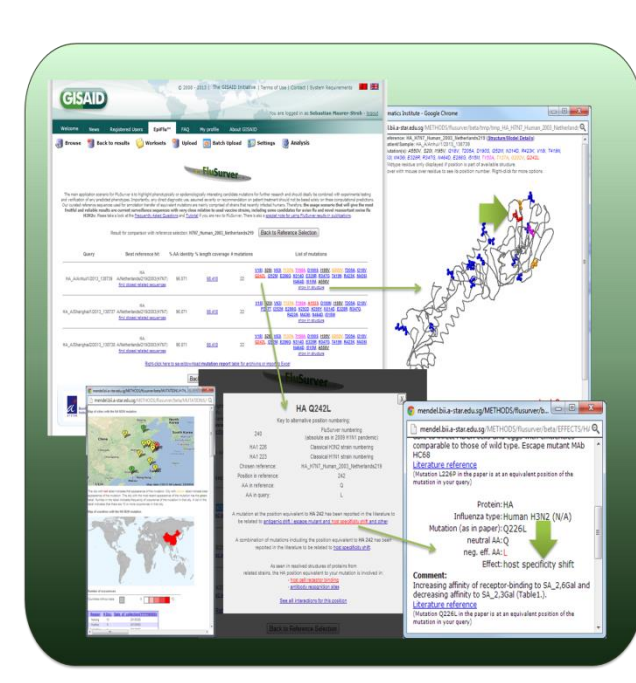

2009! Contact: [flusurver@gisaid.org](mailto:flusurver@gisaid.org)

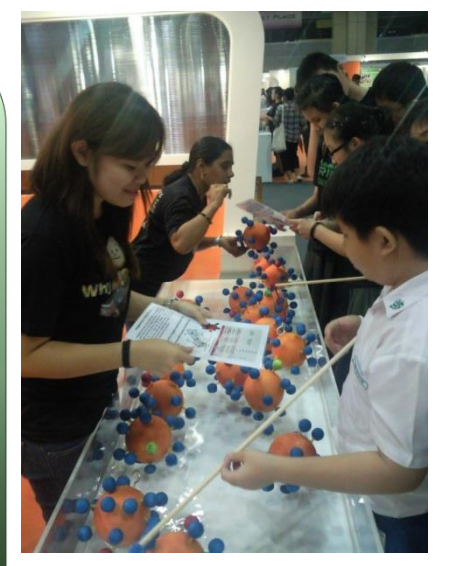

Fishing for Flu Mutations since

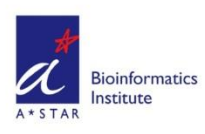